## CHAPTER 21

# Automating Tasks Using PowerShell Scripting

Shells are a necessity in using operating systems. They give the ability to execute arbitrary commands as a user and the ability to traverse the file system. Anybody who has used a computer has dealt with a shell by either typing commands at a prompt or clicking an icon to start a word processing application. A shell is something that every user uses in some fashion. It's inescapable in whatever form when working on a computer system.

Until now, Windows users and administrators primarily have used the Windows Explorer or cmd command prompt (both shells) to interact with most versions of the Window operating systems. With Microsoft's release of PowerShell, both a new shell and scripting language, the current standard for interacting with and managing Windows is rapidly changing. This change became very evident with the release of Microsoft Exchange Server 2007, which used PowerShell as its management backbone, the addition of PowerShell as a feature within Windows Server 2008, and now the inclusion of PowerShell as part of the Windows 7 and Windows Server 2008 R2 operating systems.

In this chapter, we take a closer look at what shells are and how they have developed. Next, we review Microsoft's past attempts at providing an automation interface (WSH) and then introduce PowerShell. From there, we step into understanding the PowerShell features and how to use it to manage Windows 2008. Finally, we review some best practices for using PowerShell.

## IN THIS CHAPTER

- **Inderstanding Shells**
- . Introduction to PowerShell
- . Understanding the PowerShell **Basics**
- **E.** Using Windows PowerShell

## Understanding Shells

A shell is an interface that enables users to interact with the operating system. A shell isn't considered an application because of its inescapable nature, but it's the same

as any other process running on a system. The difference between a shell and an application is that a shell's purpose is to enable users to run other applications. In some operating systems (such as UNIX, Linux, and VMS), the shell is a command-line interface (CLI); in other operating systems (such as Windows and Mac OS X), the shell is a graphical user interface (GUI).

Both CLI and GUI shells have benefits and drawbacks. For example, most CLI shells allow powerful command chaining (using commands that feed their output into other commands for further processing; this is commonly referred to as the pipeline). GUI shells, however, require commands to be completely self-contained. Furthermore, most GUI shells are easy to navigate, whereas CLI shells require a preexisting knowledge of the system to avoid attempting several commands to discern the location and direction to head in when completing an automation task. Therefore, choosing which shell to use depends on your comfort level and what's best suited to perform the task at hand.

#### **NOTE**

Even though GUI shells exist, the term "shell" is used almost exclusively to describe a command-line environment, not a task that is performed with a GUI application, such as Windows Explorer. Likewise, shell scripting refers to collecting commands normally entered on the command line or into an executable file.

## A Short History of Shells

The first shell in wide use was the Bourne shell, the standard user interface for the UNIX operating system; UNIX systems still require it for booting. This robust shell provided pipelines and conditional and recursive command execution. It was developed by C programmers for C programmers.

Oddly, however, despite being written by and for C programmers, the Bourne shell didn't have a C-like coding style. This lack of similarity to the C language drove the invention of the C shell, which introduced more C-like programming structures. While the C shell inventors were building a better mousetrap, they decided to add command-line editing and command aliasing (defining command shortcuts), which eased the bane of every UNIX user's existence: typing. The less a UNIX user has to type to get results, the better.

Although most UNIX users liked the C shell, learning a completely new shell was a challenge for some. So, the Korn shell was invented, which added a number of the C shell features to the Bourne shell. Because the Korn shell is a commercially licensed product, the open source software movement needed a shell for Linux and FreeBSD. The collaborative result was the Bourne Again shell, or Bash, invented by the Free Software Foundation. Throughout the evolution of UNIX and the birth of Linux and FreeBSD, other operating systems were introduced along with their own shells. Digital Equipment Corporation (DEC) introduced Virtual Memory System (VMS) to compete with UNIX on its VAX systems. VMS had a shell called Digital Command Language (DCL) with a verbose syntax, unlike that of its UNIX counterparts. Also, unlike its UNIX counterparts, it wasn't case sensitive, nor did it provide pipelines.

Somewhere along the way, the PC was born. IBM took the PC to the business market, and Apple rebranded roughly the same hardware technology and focused on consumers. Microsoft made DOS run on the IBM PC, acting as both kernel and shell and including some features of other shells. (The pipeline syntax was inspired by UNIX shells.)

Following DOS was Windows, which went from application to operating system quickly. Windows introduced a GUI shell, which has become the basis for Microsoft shells ever since. Unfortunately, GUI shells are notoriously difficult to script, so Windows provided a DOSShell-like environment. It was improved with a new executable, cmd.exe instead of command.com, and a more robust set of command-line editing features. Regrettably, this change also meant that shell scripts in Windows had to be written in the DOSShell syntax for collecting and executing command groupings.

Over time, Microsoft realized its folly and decided systems administrators should have better ways to manage Windows systems. Windows Script Host (WSH) was introduced in Windows 98, providing a native scripting solution with access to the underpinnings of Windows. It was a library that allowed scripting languages to use Windows in a powerful and efficient manner. WSH is not its own language, however, so a WSH-compliant scripting language was required to take advantage of it, such as JScript, VBScript, Perl, Python, Kixstart, or Object REXX. Some of these languages are quite powerful in performing complex processing, so WSH seemed like a blessing to Windows systems administrators.

However, the rejoicing was short-lived because there was no guarantee that the WSHcompliant scripting language you chose would be readily available or a viable option for everyone. The lack of a standard language and environment for writing scripts made it difficult for users and administrators to incorporate automation by using WSH. The only way to be sure the scripting language or WSH version would be compatible on the system being managed was to use a native scripting language, which meant using DOSShell and enduring the problems that accompanied it. In addition, WSH opened a large attack vector for malicious code to run on Windows systems. This vulnerability gave rise to a stream of viruses, worms, and other malicious programs that have wreaked havoc on computer systems, thanks to WSH's focus on automation without user intervention.

The end result was that systems administrators viewed WSH as both a blessing and a curse. Although WSH presented a good object model and access to a number of automation interfaces, it wasn't a shell. It required using Wscript.exe and Cscript.exe, scripts had to be written in a compatible scripting language, and its attack vulnerabilities posed a security challenge. Clearly, a different approach was needed for systems management; over time, Microsoft reached the same conclusion.

## Introduction to PowerShell

The introduction of WSH as a standard in the Windows operating system offered a robust alternative to DOSShell scripting. Unfortunately, WSH presented a number of challenges, discussed in the preceding section. Furthermore, WSH didn't offer the CLI shell experience that UNIX and Linux administrators had enjoyed for years, resulting in Windows administrators being made fun of by the other chaps for the lack of a CLI shell and its benefits.

Luckily, Jeffrey Snover (the architect of PowerShell) and others on the PowerShell team realized that Windows needed a strong, secure, and robust CLI shell for systems management. Enter PowerShell. PowerShell was designed as a shell with full access to the underpinnings of Windows via the .NET Framework, Component Object Model (COM) objects, and other methods. It also provided an execution environment that's familiar, easy, and secure. PowerShell is aptly named, as it puts the power into the Windows shell. For users wanting to automate their Windows systems, the introduction of PowerShell was exciting because it combined "the power of WSH with the warm-fuzzy familiarity of a CLI shell."

PowerShell provides a powerful native scripting language, so scripts can be ported to all Windows systems without worrying about whether a particular language interpreter is installed. In the past, an administrator might have gone through the rigmarole of scripting a solution with WSH in Perl, Python, VBScript, JScript, or another language, only to find that the next system that they worked on didn't have that interpreter installed. At home, users can put whatever they want on their systems and maintain them however they see fit, but in a workplace, that option isn't always viable. PowerShell solves that problem by removing the need for nonnative interpreters. It also solves the problem of wading through websites to find command-line equivalents for simple GUI shell operations and coding them into .cmd files. Last, PowerShell addresses the WSH security problem by providing a platform for secure Windows scripting. It focuses on security features such as script signing, lack of executable extensions, and execution policies (which are restricted by default).

For anyone who needs to automate administration tasks on a Windows system or a Microsoft platform, PowerShell provides a much-needed injection of power. As such, for Windows systems administrators or scripters, becoming a PowerShell expert is highly recommended. After all, PowerShell can now be used to efficiently automate management tasks for Windows, Active Directory, Terminal Services, SQL Server, Exchange Server, Internet Information Services (IIS), and even a number of different third-party products.

As such, PowerShell is the approach Microsoft had been seeking as the automation and management interface for their products. Thus, PowerShell is now the endorsed solution for the management of Windows-based systems and server products. Over time, PowerShell could even possibly replace the current management interfaces, such as cmd.exe, WSH, CLI tools, and so on, while becoming even further integrated into the Windows operating system. The trend toward this direction can be seen with the release of Windows Server 2008 R2 and Windows 7, in which PowerShell is part of the operating system.

## PowerShell Uses

In Windows, an administrator can complete a number of tasks using PowerShell. The following list is a sampling of these tasks:

- . **Manage the file system—**To create, delete, modify, and set permissions for files and folders.
- . **Manage services—**To list, stop, start, restart, and even modify services.
- . **Manage processes—**To list (monitor), stop, and start processes.
- . **Manage the Registry—**To list (monitor), stop, and start processes.
- ► Use Windows Management Instrumentation (WMI)—To manage not only Windows, but also other platforms such as IIS and Terminal Services.
- . **Use existing Component Object Model (COM) objects—**To complete a wide range of automation tasks.
- . **Manage a number of Windows roles and features—**To add or remove roles and features.

## PowerShell Features

PowerShell is a departure from the current management interfaces in Windows. As such, it has been built from the ground up to include a number of features that make CLI and script-based administration easier. Some of PowerShell's more key features are as follows:

- $\blacktriangleright$  It has 240 built-in command-line tools (referred to as cmdlets).
- $\triangleright$  The scripting language is designed to be readable and easy to use.
- . PowerShell supports existing scripts, command-line tools, and automation interfaces, such as WMI, ADSI, .NET Framework, ActiveX Data Objects (ADO), and so on.
- $\triangleright$  It follows a strict naming convention for commands based on a verb-noun format.
- . It supports a number of different Windows operating systems: Windows XP SP2 or later, Windows Server 2003 SP1 or later, Windows Vista, Windows Server 2008, and now Windows Server 2008 R2 and Windows 7.
- $\triangleright$  It provides direct "access to and navigation of" the Windows Registry, certificate store, and file system using a common set of commands.
- $\triangleright$  PowerShell is object based, which allows data (objects) to be piped between commands.
- $\triangleright$  It is extensible, which allows third parties (as noted earlier) to build upon and extend PowerShell's already rich interfaces for managing Windows and other Microsoft platforms.

## PowerShell 2.0 Enhancements

Windows Server 2008 R2 has the Windows PowerShell 2.0 version built in to the operating system. In this version of PowerShell, a number of enhancements have been made to both PowerShell itself and the ability for managing Windows Server 2008 R2's roles and features. The following is a summary for some of the improvements in PowerShell 2.0 (these features are talked about in greater detail later in this chapter and throughout this book):

- $\triangleright$  The number of built-in cmdlets has nearly doubled from 130 to 240.
- $\triangleright$  PowerShell 2.0 now includes the ability to manage a number of roles and features such as the Active Directory Domain Services, Active Directory Rights Management Services, AppLocker, Background Intelligent Transfer Service [BITS], Best Practices Analyzer, Failover Clustering [WSFC], Group Policy, Internet Information Services [IIS], Network Load Balancing [NLB], Remote Desktop Services [RDS], Server Manager, Server Migration, and Windows Diagnostics roles and features.
- $\triangleright$  PowerShell 2.0 also includes the introduction of the Windows PowerShell debugger. Using this feature, an administrator can identify errors or inefficiencies in scripts, functions, commands, and expressions while they are being executed through a set of debugging cmdlets or the Integrated Scripting Environment (ISE).
- $\triangleright$  The PowerShell Integrated Scripting Environment (ISE) is a multi-tabbed GUI-based PowerShell development interface. Using the ISE, an administrator can write, test, and debug scripts. The ISE includes such features as multiline editing, tab completion, syntax coloring, selective execution, context-sensitive help, and support for right-to-left languages.
- $\triangleright$  Background jobs enable administrators to execute commands and scripts asynchronously.
- $\triangleright$  Also through the inclusion of script functions, administrators can now create their own cmdlets without having to write and compile the cmdlet using a managed-code language like C#.
- . PowerShell 2.0 also includes a new powerful feature, called modules, which allows packages of cmdlets, providers, functions, variables, and aliases to be bundled and then easily shared with others.
- $\triangleright$  The lack of remote command support has also been addressed in PowerShell 2.0 with the introduction of remoting. This feature enables an administrator to automate the management of many remote systems through a single PowerShell console.

However, with all of these features, the most important advancement that is found in PowerShell 2.0 is the focus on what is called the Universal Code Execution model. The core concept in this model is flexibility over how expressions, commands, and scriptblocks are executed across one or more machines.

## Understanding the PowerShell Basics

To begin working with PowerShell, some of the basics like accessing PowerShell, working from the command-line interface, and understanding the basic commands are covered in this section of the book.

## Accessing PowerShell

After logging in to your Windows interactive session, there are several methods to access and use PowerShell. The first method is from the Start menu, as shown in the following steps:

- 1. Click Start, All Programs, Accessories, Windows PowerShell.
- 2. Choose either Windows PowerShell (x86) or Windows PowerShell.

To use the second method, follow these steps:

- 1. Click Start.
- 2. Type PowerShell in the Search Programs and Files text box and press Enter.

Both these methods open the PowerShell console, whereas the third method launches PowerShell from a cmd command prompt:

- 1. Click Start, Run.
- 2. Type cmd and click OK to open a cmd command prompt.
- 3. At the command prompt, type powershell and press Enter.

## Command-Line Interface (CLI)

The syntax for using PowerShell from the CLI is similar to the syntax for other CLI shells. The fundamental component of a PowerShell command is, of course, the name of the command to be executed. In addition, the command can be made more specific by using parameters and arguments for parameters. Therefore, a PowerShell command can have the following formats:

- $\blacktriangleright$  [command name]
- . [command name] -[parameter]
- . [command name] -[parameter] -[parameter] [argument1]
- . [command name] -[parameter] -[parameter] [argument1],[argument2]

When using PowerShell, a parameter is a variable that can be accepted by a command, script, or function. An argument is a value assigned to a parameter. Although these terms are often used interchangeably, remembering these definitions is helpful when discussing their use in PowerShell.

## Navigating the CLI

As with all CLI-based shells, an understanding is needed in how to effectively navigate and use the PowerShell CLI. Table 21.1 lists the editing operations associated with various keys when using the PowerShell console.

| <b>Keys</b>              | <b>Editing Operation</b>                                                                                                    |
|--------------------------|----------------------------------------------------------------------------------------------------|
| Left and right<br>arrows | Move the cursor left and right through the current command line.                                                                                                    |
| Up and down<br>arrows    | Moves up and down through the list of recently typed commands.                                                                                                    |
| PgUp                     | Displays the first command in the command history.                                                                                                    |
| PgDn                     | Displays the last command in the command history.                                                                                                    |
| Home                     | Moves the cursor to the beginning of the command line.                                                                                                    |
| End                      | Moves the cursor to the end of the command line.                                                                                                    |
| Insert                   | Switches between insert and overstrike text-entry modes.                                                                                                    |
| Delete                   | Deletes the character at the current cursor position.                                                                                                    |
| Backspace                | Deletes the character immediately preceding the current cursor position.                                                                                                    |
| F <sub>3</sub>           | Displays the previous command.                                                                                                    |
| F4                       | Deletes up to the specified number of characters from the current cursor.                                                                                                    |
| F <sub>5</sub>           | Moves backward through the command history.                                                                                                    |
| F7                       | Displays a list of recently typed commands in a pop-up window in the<br>command shell. Use the up and down arrows to select a previously typed<br>command, and then press Enter to execute the selected command. |
| F8                       | Moves backward through the command history with commands that match<br>the text that has been entered at the command prompt.                                                                                     |
| F <sub>9</sub>           | Prompts for a command number and executes the specified command from<br>the command history (command numbers refer to the F7 command list).                                                                      |
| Tab                      | Auto-completes command-line sequences. Use the Shift+Tab sequence to<br>move backward through a list of potential matches.                                                                                       |

TABLE 21.1 PowerShell Console Editing Features

Luckily, most of the features in Table 21.1 are native to the cmd command prompt, which makes PowerShell adoption easier for administrators already familiar with the Windows command line. The only major difference is that the Tab key auto-completion is enhanced in PowerShell beyond what's available with the cmd command prompt.

As with the cmd command prompt, PowerShell performs auto-completion for file and directory names. So, if you enter a partial file or directory name and press Tab, PowerShell returns the first matching file or directory name in the current directory. Pressing Tab again returns a second possible match and enables you to cycle through the list of results. Like the cmd command prompt, PowerShell's Tab key auto-completion can also autocomplete with wildcards. The difference between Tab key auto-completion in cmd and PowerShell is that PowerShell can auto-complete commands. For example, you can enter a partial command name and press the Tab key, and PowerShell steps through a list of possible command matches.

PowerShell can also auto-complete parameter names associated with a particular command. Simply enter a command and partial parameter name and press the Tab key, and PowerShell cycles through the parameters for the command that has been specified. This method also works for variables associated with a command. In addition, PowerShell performs auto-completion for methods and properties of variables and objects.

## Command Types

When a command is executed in PowerShell, the command interpreter looks at the command name to figure out what task to perform. This process includes determining the type of command and how to process that command. There are four types of PowerShell commands: cmdlets, shell function commands, script commands, and native commands.

#### cmdlet

The first command type is a cmdlet (pronounced "command-let"), which is similar to the built-in commands in other CLI-based shells. The difference is that cmdlets are implemented by using .NET classes compiled into a dynamic link library (DLL) and loaded into PowerShell at runtime. This difference means there's no fixed class of built-in cmdlets; anyone can use the PowerShell Software Developers Kit (SDK) to write a custom cmdlet, thus extending PowerShell's functionality.

A cmdlet is always named as a verb and noun pair separated by a "-" (hyphen). The verb specifies the action the cmdlet performs, and the noun specifies the object being operated on. An example of a cmdlet being executed is shown as follows:

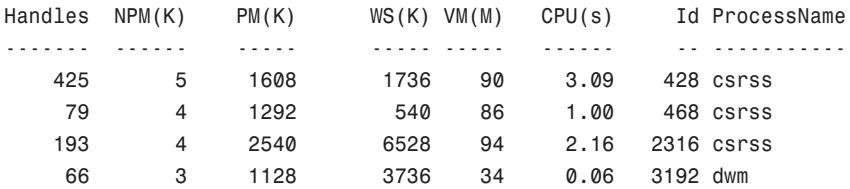

PS C:\> Get-Process

412 11 13636 20832 125 3.52 1408 explorer

...

While executing cmdlets in PowerShell, you should take a couple of considerations into account. Overall, PowerShell was created such that it is both forgiving and easy when it comes to syntax. In addition, PowerShell also always attempts to fill in the blanks for a user. Examples of this are illustrated in the following items:

- . Cmdlets are always structured in a nonplural verb-noun format.
- . Parameters and arguments are positional: Get-Process winword.
- . Many arguments can use wildcards: Get-Process w\*.
- ▶ Partial parameter names are also allowed: Get Process P w\*.

#### NOTE

When executed, a cmdlet only processes a single record at a time.

#### Functions

The next type of command is a function. These commands provide a way to assign a name to a list of commands. Functions are similar to subroutines and procedures in other programming languages. The main difference between a script and a function is that a new instance of the shell is started for each shell script, and functions run in the current instance of the same shell.

#### NOTE

Functions defined at the command line remain in effect only during the current PowerShell session. They are also local in scope and don't apply to new PowerShell sessions.

Although a function defined at the command line is a useful way to create a series of commands dynamically in the PowerShell environment, these functions reside only in memory and are erased when PowerShell is closed and restarted. Therefore, although creating complex functions dynamically is possible, writing these functions as script commands might be more practical. An example of a shell function command is as follows:

PS C:\> function showFiles {Get-ChildItem} PS C:\> showfiles

Directory: Microsoft.PowerShell.Core\FileSystem::C:\

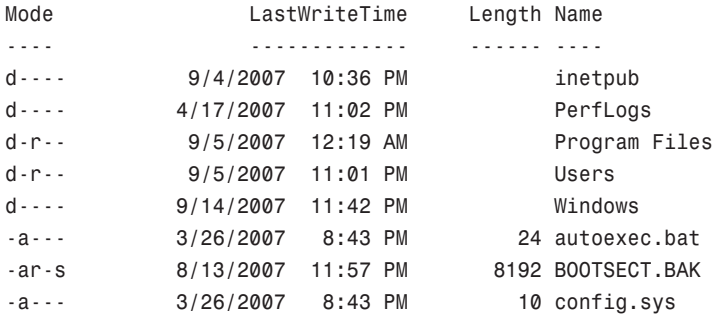

#### Advanced Functions

Advanced functions are a new feature that was introduced in PowerShell v2.0. The basic premise behind advanced functions is to enable administrators and developers access to the same type of functionality as a compiled cmdlet, but directly through the PowerShell scripting language. An example of an advanced function is as follows:

```
function SuperFunction {
         <#
         .SYNOPSIS
                   Superduper Advanced Function.
         .DESCRIPTION
                   This is my Superduper Advanced Function.
         .PARAMETER Message
                  Message to write.
         #>
         param(
                   [Parameter(Position=0, Mandatory=$True, ValueFromPipeline=$True)]
                            [String] $Message
                   \lambdaWrite-Host $Message
         }
```
In the previous example, you will see that one of the major identifying aspects of an advanced function is the use of the CmdletBinding attribute. Usage of this attribute in an advanced function allows PowerShell to bind the parameters in the same manner that it binds parameters in a compiled cmdlet. For the SuperFunction example, CmdletBinding is used to define the \$Message parameter with position 0, as mandatory, and is able to accept values from the pipeline. For example, the following shows the SuperFunction being executed, which then prompts for a message string. That message string is then written to the console:

```
PS C:\Users\tyson> SuperFunction
cmdlet SuperFunction at command pipeline position 1
Supply values for the following parameters:
Message: yo!
yo!
```
Finally, advanced functions can also use all of the methods and properties of the PSCmdlet class, for example:

- $\triangleright$  Usage of all the input processing methods (Begin, Process, and End)
- $\triangleright$  Usage of the ShouldProcess and ShouldContinue methods, which can be used to get user feedback before performing an action
- $\triangleright$  Usage of the ThrowTerminatingError method, which can be used to generate error records
- ▶ Usage of a various number of Write methods

#### **Scripts**

Scripts, the third command type, are PowerShell commands stored in a .ps1 file. The main difference from functions is that scripts are stored on disk and can be accessed any time, unlike functions that don't persist across PowerShell sessions.

Scripts can be run in a PowerShell session or at the cmd command prompt. To run a script in a PowerShell session, type the script name without the extension. The script name can be followed by any parameters. The shell then executes the first .ps1 file matching the typed name in any of the paths located in the PowerShell \$ENV:PATH variable.

To run a PowerShell script from a cmd command prompt, first use the CD command to change to the directory where the script is located. Then run the PowerShell executable with the command parameter and specifying which script to be run, as shown here:

```
C:\Scripts>powershell -command .\myscript.ps1
```
If you don't want to change to the script's directory with the cd command, you can also run it by using an absolute path, as shown in this example:

```
C:\>powershell -command C:\Scripts\myscript.ps1
```
An important detail about scripts in PowerShell concerns their default security restrictions. By default, scripts are not enabled to run as a method of protection against malicious scripts. You can control this policy with the Set-ExecutionPolicy cmdlet, which is explained later in this chapter.

#### Native Commands

The last type of command, a native command, consists of external programs that the operating system can run. Because a new process must be created to run native commands, they are less efficient than other types of PowerShell commands. Native

commands also have their own parameters for processing commands, which are usually different from PowerShell parameters.

## .NET Framework Integration

Most shells operate in a text-based environment, which means you typically have to manipulate the output for automation purposes. For example, if you need to pipe data from one command to the next, the output from the first command usually must be reformatted to meet the second command's requirements. Although this method has worked for years, dealing with text-based data can be difficult and frustrating.

Often, a lot of work is necessary to transform text data into a usable format. Microsoft has set out to change the standard with PowerShell, however. Instead of transporting data as plain text, PowerShell retrieves data in the form of .NET Framework objects, which makes it possible for commands (or cmdlets) to access object properties and methods directly. This change has simplified shell use. Instead of modifying text data, you can just refer to the required data by name. Similarly, instead of writing code to transform data into a usable format, you can simply refer to objects and manipulate them as needed.

#### Reflection

Reflection is a feature in the .NET Framework that enables developers to examine objects and retrieve their supported methods, properties, fields, and so on. Because PowerShell is built on the .NET Framework, it provides this feature, too, with the Get-Member cmdlet. This cmdlet analyzes an object or collection of objects you pass to it via the pipeline. For example, the following command analyzes the objects returned from the Get-Process cmdlet and displays their associated properties and methods:

PS C:\> get-process | get-member

Developers often refer to this process as "interrogating" an object. This method of accessing and retrieving information about an object can be very useful in understanding its methods and properties without referring to MSDN documentation or searching the Internet.

#### Extended Type System (ETS)

You might think that scripting in PowerShell is typeless because you rarely need to specify the type for a variable. PowerShell is actually type driven, however, because it interfaces with different types of objects from the less-than-perfect .NET to Windows Management Instrumentation (WMI), Component Object Model (COM), ActiveX Data Objects (ADO), Active Directory Service Interfaces (ADSI), Extensible Markup Language (XML), and even custom objects. However, you don't need to be concerned about object types because PowerShell adapts to different object types and displays its interpretation of an object for you.

In a sense, PowerShell tries to provide a common abstraction layer that makes all object interaction consistent, despite the type. This abstraction layer is called the PSObject, a common object used for all object access in PowerShell. It can encapsulate any base object (.NET, custom, and so on), any instance members, and implicit or explicit access to adapted and type-based extended members, depending on the type of base object.

Furthermore, it can state its type and add members dynamically. To do this, PowerShell uses the Extended Type System (ETS), which provides an interface that allows PowerShell cmdlet and script developers to manipulate and change objects as needed.

#### NOTE

When you use the Get-Member cmdlet, the information returned is from PSObject. Sometimes PSObject blocks members, methods, and properties from the original object. If you want to view the blocked information, use the BaseObject property with the PSBase standard name. For example, you could use the \$Procs.PSBase | get member command to view blocked information for the \$Procs object collection.

Needless to say, this topic is fairly advanced, as PSBase is hidden from view. The only time you should need to use it is when the PSObject doesn't interpret an object correctly or you're digging around for hidden jewels in PowerShell.

#### Static Classes and Methods

Certain .NET Framework classes cannot be used to create new objects. For example, if you try to create a System.Math typed object using the New-Object cmdlet, the following error occurs:

```
PS C:\> New-Object System.Math
New-Object : Constructor not found. Cannot find an appropriate constructor for type
System.Math.
At line:1 char:11
+ New-Object <<<< System.Math
    + CategoryInfo : ObjectNotFound: (:) [New-Object], PSArgumentException
    + FullyQualifiedErrorId : CannotFindAppropriateCtor,Microsoft.PowerShell.
Commands.NewObjectCommand
```
#### PS C:\>

The reason this occurs is because static members are shared across all instances of a class and don't require a typed object to be created before being used. Instead, static members are accessed simply by referring to the class name as if it were the name of the object followed by the static operator (::), as follows:

PS > [System.DirectoryServices.ActiveDirectory.Forest]::GetCurrentForest()

In the previous example, the DirectoryServices.ActiveDirectory.Forest class is used to retrieve information about the current forest. To complete this task, the class name is enclosed within the two square brackets ([...]). Then, the GetCurrentForest method is invoked by using the static operator (::).

#### NOTE

To retrieve a list of static members for a class, use the Get-Member cmdlet: Get-Member -inputObject ([System.String]) -Static.

#### Type Accelerators

A type accelerator is simply an alias for specifying a .NET type. Without a type accelerator, defining a variable type requires entering a fully qualified class name, as shown here:

```
PS C:\> $User = [System.DirectoryServices.DirectoryEntry]"LDAP:
//CN=Fujio Saitoh,OU=Accounts,OU=Managed Objects,DC=companyabc,DC=com"
PS C:\> $User
```

```
distinguishedname:{CN=Fujio Saitoh,OU=Accounts,OU=Managed
Objects,DC=companyabc,DC=com}
path : LDAP:
//CN=Fujio Saitoh,OU=Accounts,OU=Managed Objects,DC=companyabc,DC=com
```
 $PS C: \mathcal{L}$ 

Instead of typing the entire class name, you just use the [ADSI] type accelerator to define the variable type, as in the following example:

```
PS C:\> $User = [ADSI]"LDAP://CN=Fujio Saitoh,OU=Accounts, OU=Managed
Objects,DC=companyabc,DC=com"
PS C:\> $User
distinguishedname:{CN=Fujio Saitoh,OU=Accounts,OU=Managed
Objects,DC=companyabc,DC=com}
path : LDAP:
```
//CN=Fujio Saitoh,OU=Accounts,OU=Managed Objects,DC=companyabc,DC=com

PS C:\>

Type accelerators have been included in PowerShell mainly to cut down on the amount of typing to define an object type. However, for some reason, type accelerators aren't covered in the PowerShell documentation, even though the [WMI], [ADSI], and other common type accelerators are referenced on many web blogs.

Regardless of the lack of documentation, type accelerators are a fairly useful feature of PowerShell. Table 21.2 lists some of the more commonly used type accelerators.

| <b>Name</b>   | <b>Type</b>   |  |
|---------------|---------------|--|
| Int           | System.Int32  |  |
| Long          | System.Int64  |  |
| <b>String</b> | System.String |  |
| Char          | System.Char   |  |

TABLE 21.2 Important Type Accelerators in PowerShell

| <b>Name</b>     | <b>Type</b>                                            |
|-----------------|--------------------------------------------------------|
| Byte            | System.Byte                                            |
| Double          | System.Double                                          |
| Decimal         | System.Decimal                                         |
| Float           | System.Float                                           |
| Single          | System.Single                                          |
| Regex           | System.Text.RegularExpressions.Regex                   |
| Array           | System.Array                                           |
| Xml             | System.Xml.XmlDocument                                 |
| Scriptblock     | System.Management.Automation.ScriptBlock               |
| Switch          | System.Management.Automation.SwitchParameter           |
| Hashtable       | System.Collections.Hashtable                           |
| Type            | System.Type                                            |
| Ref             | System.Management.Automation.PSReference               |
| Psobject        | System.Management.Automation.PSObject                  |
| pscustomobject  | System.Management.Automation.PSCustomObject            |
| Psmoduleinfo    | System.Management.Automation.PSModuleInfo              |
| Powershell      | System.Management.Automation.PowerShell                |
| runspacefactory | System.Management.Automation.Runspaces.RunspaceFactory |
| Runspace        | System.Management.Automation.Runspaces.Runspace        |
| Ipaddress       | System.Net.IPAddress                                   |
| Wmi             | System.Management.ManagementObject                     |
| Wmisearcher     | System.Management.ManagementObjectSearcher             |
| Wmiclass        | System.Management.ManagementClass                      |
| Adsi            | System.DirectoryServices.DirectoryEntry                |
| Adsisearcher    | System.DirectoryServices.DirectorySearcher             |

TABLE 21.2 Important Type Accelerators in PowerShell

## The Pipeline

In the past, data was transferred from one command to the next by using the pipeline, which makes it possible to string a series of commands together to gather information from a system. However, as mentioned previously, most shells have a major disadvantage: The information gathered from commands is text based. Raw text needs to be parsed (transformed) into a format the next command can understand before being piped.

The point is that although most UNIX and Linux shell commands are powerful, using them can be complicated and frustrating. Because these shells are text based, often commands lack functionality or require using additional commands or tools to perform tasks. To address the differences in text output from shell commands, many utilities and scripting languages have been developed to parse text.

The result of all this parsing is a tree of commands and tools that make working with shells unwieldy and time consuming, which is one reason for the proliferation of management interfaces that rely on GUIs. This trend can be seen among tools Windows administrators use, too; as Microsoft has focused on enhancing the management GUI at the expense of the CLI.

Windows administrators now have access to the same automation capabilities as their UNIX and Linux counterparts. However, PowerShell and its use of objects fill the automation need Windows administrators have had since the days of batch scripting and WSH in a more usable and less parsing-intense manner. To see how the PowerShell pipeline works, take a look at the following PowerShell example:

```
PS C:\> get-process powershell | format-table id -autosize
```
Id -- 3628

PS C:\>

#### **NOTE**

All pipelines end with the Out-Default cmdlet. This cmdlet selects a set of properties and their values and then displays those values in a list or table.

## Modules and Snap-Ins

One of the main design goals behind PowerShell was to make extending the default functionality in PowerShell and sharing those extensions easy enough that anyone could do it. In PowerShell 1.0, part of this design goal was realized through the use of snap-ins.

PowerShell snap-ins (PSSnapins) are dynamic-link library (DLL) files that can be used to provide access to additional cmdlets or providers. By default, a number of PSSnapins are loaded into every PowerShell session. These default sets of PSSnapins contain the built-in cmdlets and providers that are used by PowerShell. You can display a list of these cmdlets by entering the command Get-PSSnapin at the PowerShell command prompt, as follows:

```
Name : Microsoft.PowerShell.Core
PSVersion : 2.0
Description : This Windows PowerShell snap-in contains Windows PowerShell manage-
ment cmdlets used to manage components
             of Windows PowerShell.
Name : Microsoft.PowerShell.Host
PSVersion : 2.0
Description : This Windows PowerShell snap-in contains cmdlets used by the Windows
PowerShell host.
...
```
#### PS C:\>

PS C:\> get-pssnapin

In theory, PowerShell snap-ins were a great way to share and reuse a set of cmdlets and providers. However, snap-ins by definition must be written and then compiled, which often placed snap-in creation out of reach for many IT professionals. Additionally, snapins can conflict, which meant that attempting to run a set of snap-ins within the same PowerShell session might not always be feasible.

That is why in PowerShell 2.0, the product team decided to introduce a new feature, called modules, which are designed to make extending PowerShell and sharing those extensions significantly easier. In its simplest form, a module is just a collection of items that can be used in a PowerShell session. These items can be cmdlets, providers, functions, aliases, utilities, and so on. The intent with modules, however, was to allow "anyone" (developers and administrators) to take and bundle together a collection of items. These items can then be executed in a self-contained context, which will not affect the state outside of the module, thus increasing portability when being shared across disparate environments.

## Remoting

With PowerShell 1.0, one of its major disadvantages was the lack of an interface to execute commands on a remote machine. Granted, you could use Windows Management Instrumentation (WMI) to accomplish this and some cmdlets like Get-Process and Get-Service, which enable you to connect to remote machines. But, the concept of a nativebased "remoting" interface was sorely missing when PowerShell was first released. In fact,

the lack of remote command execution was a glaring lack of functionality that needed to be addressed. Naturally, the PowerShell product team took this functionality limitation to heart and addressed it by introducing a new feature in PowerShell 2.0, called "remoting."

Remoting, as its name suggests, is a new feature that is designed to facilitate command (or script) execution on remote machines. This could mean execution of a command or commands on one remote machine or thousands of remote machines (provided you have the infrastructure to support this). Additionally, commands can be issued synchronously or asynchronously, one at time or through a persistent connection called a runspace, and even scheduled or throttled.

To use remoting, you must have the appropriate permissions to connect to a remote machine, execute PowerShell, and execute the desired command(s). In addition, the remote machine must have PowerShell 2.0 and Windows Remote Management (WinRM) installed, and PowerShell must be configured for remoting.

Additionally, when using remoting, the remote PowerShell session that is used to execute commands determines execution environment. As such, the commands you attempt to execute are subject to a remote machine's execution policies, profiles, and preferences.

#### **WARNING**

Commands that are executed against a remote machine do not have access to information defined within your local profile. As such, commands that use a function or alias defined in your local profile will fail unless they are defined on the remote machine as well.

#### How Remoting Works

In its most basic form, PowerShell remoting works using the following conversation flow between "a client" (most likely the machine with your PowerShell session) and "a server" (remote host) that you want to execute command(s) against:

- 1. A command is executed on the client.
- 2. That command is transmitted to the server.
- 3. The server executes the command and then returns the output to the client.
- 4. The client displays or uses the returned output.

At a deeper level, PowerShell remoting is very dependent on WinRM for facilitating the command and output exchange between a "client" and "server." WinRM, which is a component of Windows Hardware Management, is a web-based service that enables administrators to enumerate information on and manipulate a remote machine. To handle remote sessions, WinRM was built around a SOAP-based standards protocol called WS-Management. This protocol is firewall-friendly, and was primarily developed for the exchange of management information between systems that might be based on a variety of operating systems on various hardware platforms.

When PowerShell uses WinRM to ship commands and output between a client and server, that exchange is done using a series of XML messages. The first XML message that is

exchanged is a request to the server, which contains the desired command to be executed. This message is submitted to the server using the SOAP protocol. The server, in return, executes the command using a new instance of PowerShell called a runspace. Once execution of the command is complete, the output from the command is returned to the requesting client as the second XML message. This second message, like the first, is also communicated using the SOAP protocol.

This translation into an XML message is performed because you cannot ship "live" .NET objects (how PowerShell relates to programs or system components) across the network. So, to perform the transmission, objects are serialized into a series of XML (CliXML) data elements. When the server or client receives the transmission, it converts the received XML message into a deserialized object type. The resulting object is no longer live. Instead, it is a record of properties based on a point in time and, as such, no longer possesses any methods.

#### Remoting Requirements

To use remoting, both the local and remote computers must have the following:

- ▶ Windows PowerShell 2.0 or later
- $\triangleright$  Microsoft NET Framework 2.0 or later
- ▶ Windows Remote Management 2.0

#### **NOTE**

Windows Remote Management 2.0 is part of Windows 7 and Windows Server 2008 R2. For down-level versions of Windows, an integrated installation package must be installed, which includes PowerShell 2.0.

#### Configuring Remoting

By default, WinRM is installed on all Windows Server 2008 R2 machines as part of the default operating system installation. However, for security purposes, PowerShell remoting and WinRM are, by default, configured to not allow remote connections. You can use several methods to configure remoting, as described in the following sections.

**Method One** The first and easiest method to enable PowerShell remoting is to execute the Enable-PSRemoting cmdlet. For example:

PS C:\> enable-pssremoting

Once executed, the following tasks are performed by the Enable-PSRemoting cmdlet:

- . Runs the Set-WSManQuickConfig cmdlet, which performs the following tasks:
	- **Example 3 Starts the WinRM service.**
	- . Sets the startup type on the WinRM service to Automatic.
- . Creates a listener to accept requests on any IP address.
- . Enables a firewall exception for WS-Management communications.
- . Enables all registered Windows PowerShell session configurations to receive instructions from a remote computer.
- $\triangleright$  Registers the "Microsoft.PowerShell" session configuration, if it is not already registered.
- . Registers the "Microsoft.PowerShell32" session configuration on 64-bit computers, if it is not already registered.
- . Removes the "Deny Everyone" setting from the security descriptor for all the registered session configurations.
- $\triangleright$  Restarts the WinRM service to make the preceding changes effective.

#### NOTE

To configure PowerShell remoting, the Enable-PSRemoting cmdlet must be executed using the Run As Administrator option.

Method Two The second method to configure remoting is to use Server Manager. Use the following steps to use this method:

- 1. Open Server Manager.
- 2. In the Server Summary area of the Server Manager home page, click Configure Server Manager Remote Management.
- 3. Next, select Enable Remote Management of This Server from Other Computers.
- 4. Click OK.

Method Three Finally, the third method to configure remoting is to use GPO. Use the following steps to use this method:

- 1. Create a new GPO, or edit an existing one.
- 2. Expand Computer Configuration, Policies, Administrative Templates, Windows Components, Windows Remote Management, and then select WinRM Service.
- 3. Open the Allow Automatic Configuration of Listeners Policy, select Enabled, and then define the IPv4 filter and IPv6 filter as \*.
- 4. Click OK.
- 5. Next, expand Computer Configuration, Policies, Windows Settings, Security Settings, Windows Firewall with Advanced Security, Windows Firewall with Advanced Security, and then Inbound Rules.
- 6. Right-click Inbound Rules, and then click New Rule.
- 7. In the New Inbound Rule Wizard, on the Rule Type page, select Predefined.
- 8. On the Predefined pull-down menu, select Remote Event Log Management. Click Next.
- 9. On the Predefined Rules page, click Next to accept the new rules.
- 10. On the Action page, select Allow the Connection, and then click Finish. Allow the Connection is the default selection.
- 11. Repeat steps 6 through 10 and create inbound rules for the following predefined rule types:
	- ▶ Remote Service Management
	- . Windows Firewall Remote Management

#### Background Jobs

Another new feature that was introduced in PowerShell 2.0 is the ability to use background jobs. By definition, a background job is a command that is executed asynchronously without interacting with the current PowerShell session. However, once the background job has finished execution, the results from these jobs can then be retrieved and manipulated based on the task at hand. In other words, by using a background job, you can complete automation tasks that take an extended period of time to run without impacting the usability of your PowerShell session.

By default, background jobs can be executed on the local computer. But, background jobs can also be used in conjunction with remoting to execute jobs on a remote machine.

#### NOTE

To use background jobs (local or remote), PowerShell must be configured for remoting.

## PowerShell ISE

Another new feature that was introduced in PowerShell 2.0 is called the Integrated Scripting Environment (ISE). The ISE, as shown in Figure 21.1, is a Windows Presentation Foundation (WPF)–based host application for Windows PowerShell. Using the ISE, an IT professional can both run commands and write, test, and debug scripts.

Additional features of the ISE include the following:

- $\triangleright$  A Command pane for running interactive commands.
- $\triangleright$  A Script pane for writing, editing, and running scripts. You can run the entire script or selected lines from the script.
- $\triangleright$  A scrollable Output pane that displays a transcript of commands from the Command and Script panes and their results.
- $\triangleright$  Up to eight independent PowerShell execution environments in the same window, each with its own Command, Script, and Output panes.
- $\triangleright$  Multiline editing in the Command pane, which lets you paste multiple lines of code, run them, and then recall them as a unit.
- . A built-in debugger for debugging commands, functions, and scripts.

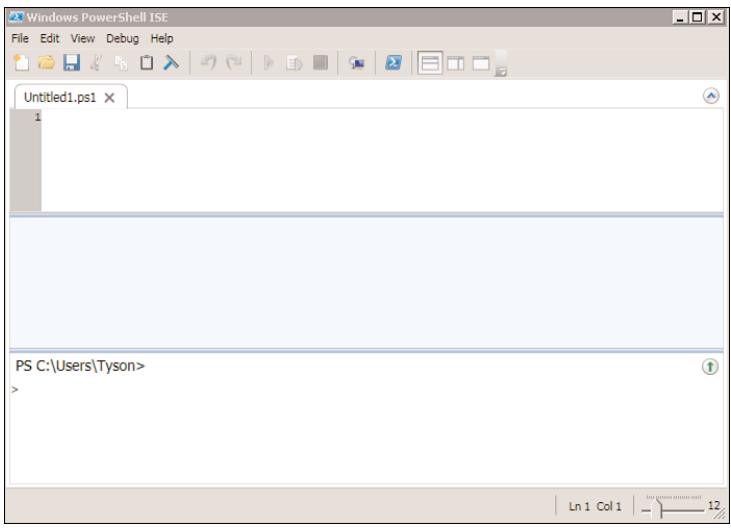

FIGURE 21.1 The PowerShell ISE.

- . Customizable features that let you adjust the colors, font, and layout.
- . A scriptable object model that lets you further customize and extend the PowerShell ISE.
- . Line and column numbers, keyboard shortcuts, tab completion, context-sensitive Help, and Unicode support.

The PowerShell ISE is an optional feature in Windows Server 2008 R2. To use the ISE, it first must be installed using the Add Features Wizard. Because the ISE requires the .NET Framework 3.5 with Service Pack 1, the Server Manager will also install this version of the .NET Framework if it is not already installed. Once installed, use either of the following methods to start it:

- 1. Start Windows PowerShell ISE by clicking Start, All Programs, Accessories, Windows PowerShell, and then click Windows PowerShell ISE or Windows PowerShell ISE (x86).
- 2. Or execute the powershell\_ise.exe executable.

#### ISE Requirements

The following requirements must be met to use the ISE:

- $\triangleright$  Windows XP and later versions of Windows
- ▶ Microsoft .NET Framework 3.5 with Service Pack 1

#### NOTE

Being a GUI-based application, the PowerShell ISE does not work on Server Core installations of Windows Server.

## Variables

A variable is a storage place for data. In most shells, the only data that can be stored in a variable is text data. In advanced shells and programming languages, data stored in variables can be almost anything, from strings to sequences to objects. Similarly, PowerShell variables can be just about anything.

To define a PowerShell variable, you must name it with the \$ prefix, which helps delineate variables from aliases, cmdlets, filenames, and other items a shell operator might want to use. A variable name can contain any combination of alphanumeric characters (a–z and 0–9) and the underscore (\_) character. Although PowerShell variables have no set naming convention, using a name that reflects the type of data the variable contains is recommended, as shown in this example:

```
PS C:\rangle $Stopped = get-service | where \{\$ .status -eq "stopped"}
PS C:\> $Stopped
Status Name DisplayName
------ ---- -----------
Stopped ALG Application Layer Gateway Service
Stopped Appinfo Application Information
Stopped AppMgmt Application Management
Stopped aspnet state ASP.NET State Service
Stopped AudioEndpointBu... Windows Audio Endpoint Builder
Stopped Audiosrv Windows Audio
...
```
As you can see from the previous example, the information that is contained within the \$Stopped variable is a collection of services that are currently stopped.

#### **NOTE**

A variable name can consist of any characters, including spaces, provided the name is enclosed in curly braces ({ and } symbols).

## Aliases

Like most existing command-line shells, command aliases can be defined in PowerShell. Aliasing is a method that is used to execute existing shell commands (cmdlets) using a different name. In many cases, the main reason aliases are used is to establish abbreviated command names in an effort to reduce typing. For example:

PS C:\> gps | ? {\$\_.Company -match ".\*Microsoft\*"} | ft Name, ID, Path –Autosize

The preceding example shows the default aliases for the Get-Process, Where-Object, and Format-Table cmdlets.

#### Alias cmdlets

In PowerShell, several alias cmdlets enable an administrator to define new aliases, export aliases, import aliases, and display existing aliases. By using the following command, an administrator can get a list of all the related alias cmdlets:

```
PS C:\> get-command *-Alias
```
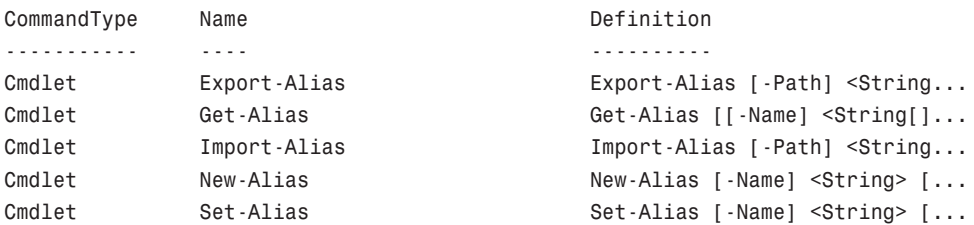

Use the Get-Alias cmdlet to produce a list of aliases available in the current PowerShell session. The Export-Alias and Import-Alias cmdlets are used to export and import alias lists from one PowerShell session to another. Finally, the New-Alias and Set-Alias cmdlets allow an administrator to define new aliases for the current PowerShell session.

#### Creating Persistent Aliases

The aliases created when using the New-Alias and Set-Alias cmdlets are valid only in the current PowerShell session. Exiting a PowerShell session discards any existing aliases. To have aliases persist across PowerShell sessions, they can be defined in a profile file, as shown in this example:

```
set-alias new new-object
set-alias time get-date
...
```
Although command shortening is appealing, the extensive use of aliases isn't recommended. One reason is that aliases aren't very portable in relation to scripts. For example, if a lot of aliases are used in a script, each alias must be included via a Set-Aliases sequence at the start of the script to make sure those aliases are present, regardless of machine or session profile, when the script runs.

However, a bigger concern than portability is that aliases can often confuse or obscure the true meaning of commands or scripts. The aliases that are defined might make sense to a scripter, but not everyone shares the logic in defining aliases. So if a scripter wants others to understand their scripts, they shouldn't use too many aliases.

#### **NOTE**

If aliases will be used in a script, use names that other people can understand. For example, there's no reason, other than to encode a script, to create aliases consisting of only two letters.

## **Scopes**

A scope is a logical boundary in PowerShell that isolates the use of functions and variables. Scopes can be defined as global, local, script, and private. They function in a hierarchy in which scope information is inherited downward. For example, the local scope can read the global scope, but the global scope can't read information from the local scope. Scopes and their use are described in the following sections.

#### Global

As the name indicates, a global scope applies to an entire PowerShell instance. Global scope data is inherited by all child scopes, so any commands, functions, or scripts that run make use of variables defined in the global scope. However, global scopes are not shared between different instances of PowerShell.

The following example shows the \$Processes variable being defined as a global variable in the ListProcesses function. Because the \$Processes variable is being defined globally, checking \$Processes.Count after ListProcesses completes returns a count of the number of active processes at the time ListProcesses was executed:

```
PS C:\> function ListProcesses {$Global:Processes = get-process}
PS C:\> ListProcesses
PS C:\> $Processes.Count
37
```
#### **NOTE**

In PowerShell, an explicit scope indicator can be used to determine the scope a variable resides in. For instance, if a variable is to reside in the global scope, it should be defined as \$Global:variablename. If an explicit scope indicator isn't used, a variable resides in the current scope for which it's defined.

#### Local

A local scope is created dynamically each time a function, filter, or script runs. After a local scope has finished running, information in it is discarded. A local scope can read information from the global scope but can't make changes to it.

The following example shows the locally scoped variable \$Processes being defined in the ListProcesses function. After ListProcesses finishes running, the \$Processes variable no longer contains any data because it was defined only in the ListProcesses function. Notice how checking \$Processes.Count after the ListProcesses function is finished produces no results:

```
PS C:\> function ListProcesses {$Processes = get-process}
PS C:\> ListProcesses
PS C:\> $Processes.Count
PS C:\>
```
#### **Script**

A script scope is created whenever a script file runs and is discarded when the script finishes running. To see an example of how a script scope works, create the following script and save it as ListProcesses.ps1:

```
$Processes = get-process
write-host "Here is the first process:" -Foregroundcolor Yellow
$Processes[0]
```
After creating the script file, run it from a PowerShell session. The output should look similar to this example:

```
PS C:\> .\ListProcesses.ps1
Here is the first process:
Handles NPM(K) PM(K) WS(K) VM(M) CPU(s) Id ProcessName
------- ------ ----- ----- ----- ------ -- -----------
   105 5 1992 4128 32 916 alg
PS C:\> $Processes[0]
Cannot index into a null array.
At line:1 char:12
+ $Processes[0 <<<< ]
PS C:\>
```
Notice that when the ListProcesses.ps1 script runs, information about the first process object in the \$Processes variable is written to the console. However, when you try to access information in the \$Processes variable from the console, an error is returned because the \$Processes variable is valid only in the script scope. When the script finishes running, that scope and all its contents are discarded.

What if an administrator wants to use a script in a pipeline or access it as a library file for common functions? Normally, this isn't possible because PowerShell discards a script scope whenever a script finishes running. Luckily, PowerShell supports the dot-sourcing technique, a term that originally came from UNIX. Dot sourcing a script file tells PowerShell to load a script scope into the calling parent's scope.

To dot source a script file, simply prefix the script name with a period (dot) when running the script, as shown here:

PS C:\> . .\coolscript.ps1

#### Private

A private scope is similar to a local scope, with one key difference: Definitions in the private scope aren't inherited by any child scopes.

The following example shows the privately scoped variable \$Processes defined in the ListProcesses function. Notice that during execution of the ListProcesses function, the

\$Processes variable isn't available to the child scope represented by the script block enclosed by { and } in lines 6–9.

```
PS C:\> function ListProcesses {$Private:Processes = get-process
>> write-host "Here is the first process:" -Foregroundcolor Yellow
>> $Processes[0]
>> write-host
>>>> &{
>> write-host "Here it is again:" -Foregroundcolor Yellow
>> $Processes[0]
>> }
>> }
>>PS C:\> ListProcesses
Here is the first process:
Handles NPM(K) PM(K) WS(K) VM(M) CPU(s) Id ProcessName
------- ------ ----- ----- ----- ------ -- -----------
   105 5 1992 4128 32 916 alg
Here it is again:
Cannot index into a null array.
At line:7 char:20
+ $Processes[0 <<<< ]
PS C:\>
```
This example works because it uses the & call operator. With this call operator, you can execute fragments of script code in an isolated local scope. This technique is helpful for isolating a script block and its variables from a parent scope or, as in this example, isolating a privately scoped variable from a script block.

## Providers and Drives

Most computer systems are used to store data, often in a structure such as a file system. Because of the amount of data stored in these structures, processing and finding information can be unwieldy. Most shells have interfaces, or providers, for interacting with data stores in a predictable, set manner. PowerShell also has a set of providers for presenting the contents of data stores through a core set of cmdlets. You can then use these cmdlets to browse, navigate, and manipulate data from stores through a common interface. To get a list of the core cmdlets, use the following command:

```
PS C:\> help about core commands
...
    ChildItem CMDLETS
    Get-ChildItem
    CONTENT CMDLETS
    Add-Content
    Clear-Content
```
Get-Content Set-Content

...

To view built-in PowerShell providers, use the following command:

PS C:\> get-psprovider

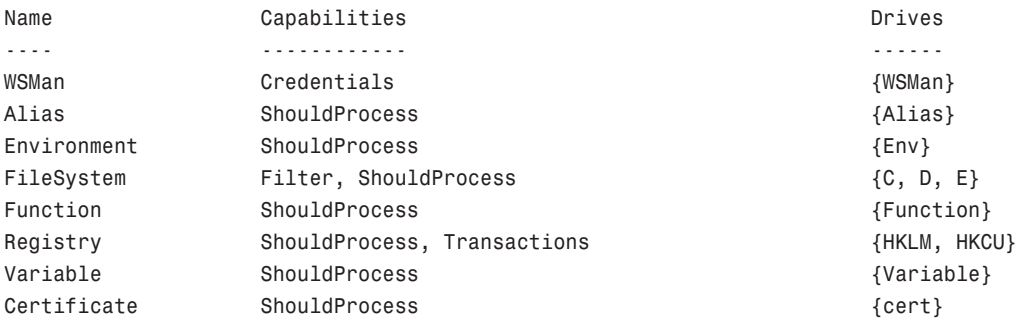

PS C:\>

The preceding list displays not only built-in providers, but also the drives each provider currently supports. A drive is an entity that a provider uses to represent a data store through which data is made available to the PowerShell session. For example, the Registry provider creates a PowerShell drive for the HKEY\_LOCAL\_MACHINE and HKEY\_CURRENT\_USER Registry hives.

To see a list of all current PowerShell drives, use the following command:

PS C:\> get-psdrive

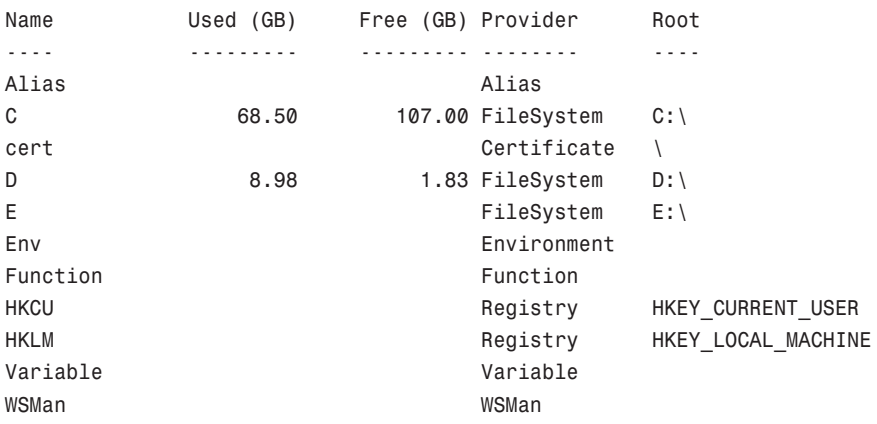

## Profiles

A PowerShell profile is a saved collection of settings for customizing the PowerShell environment. There are four types of profiles, loaded in a specific order each time PowerShell starts. The following sections explain these profile types, where they should be located, and the order in which they are loaded.

#### The All Users Profile

This profile is located in %windir%\system32\windowspowershell\v1.0\profile.ps1. Settings in the All Users profile are applied to all PowerShell users on the current machine. If you plan to configure PowerShell settings across the board for users on a machine, this is the profile to use.

#### The All Users Host-Specific Profile

This profile is located in %windir%\system32\windowspowershell\v1.0\ShellID profile.ps1. Settings in the All Users host-specific profile are applied to all users of the current shell (by default, the PowerShell console). PowerShell supports the concept of multiple shells or hosts. For example, the PowerShell console is a host and the one most users use exclusively. However, other applications can call an instance of the PowerShell runtime to access and run PowerShell commands and scripts. An application that does this is called a hosting application and uses a host-specific profile to control the PowerShell configuration. The host-specific profile name is reflected by the host's ShellID. In the PowerShell console, the ShellID is the following:

PS C:\ \$ShellId Microsoft.PowerShell PS C:\

Putting this together, the PowerShell console's All Users host-specific profile is named Microsoft.PowerShell\_profile.ps1. For other hosts, the ShellID and All Users host-specific profile names are different. For example, the PowerShell Analyzer (www.powershellanalyzer.com) is a PowerShell host that acts as a rich graphical interface for the PowerShell environment. Its ShellID is PowerShellAnalyzer.PSA, and its All Users host-specific profile name is PowerShellAnalyzer.PSA\_profile.ps1.

### The Current User's Profile

This profile is located in %userprofile%\My Documents\WindowsPowerShell\profile.ps1. Users who want to control their own profile settings can use the current user's profile. Settings in this profile are applied only to the user's current PowerShell session and don't affect any other users.

### The Current User's Host-Specific Profile

This profile is located in %userprofile%\My Documents\WindowsPowerShell\ShellID\_ profile.ps1. Like the All Users host-specific profile, this profile type loads settings for the current shell. However, the settings are user specific.

#### NOTE

When PowerShell is started for the first time, you might see a message indicating that scripts are disabled and no profiles are loaded. This behavior can be modified by changing the PowerShell execution policy.

## **Security**

When WSH was released with Windows 98, it was a godsend for Windows administrators who wanted the same automation capabilities as their UNIX brethren. At the same time, virus writers quickly discovered that WSH also opened up a large attack vector against Windows systems.

Almost anything on a Windows system can be automated and controlled by using WSH, which is an advantage for administrators. However, WSH doesn't provide any security in script execution. If given a script, WSH runs it. Where the script comes from or its purpose doesn't matter. With this behavior, WSH became known more as a security vulnerability than an automation tool.

#### Execution Policies

Because of past criticisms of WSH's security, when the PowerShell team set out to build a Microsoft shell, the team decided to include an execution policy to mitigate the security threats posed by malicious code. An execution policy defines restrictions on how PowerShell allows scripts to run or what configuration files can be loaded. PowerShell has four primary execution policies, discussed in more detail in the following sections: Restricted, AllSigned, RemoteSigned, and Unrestricted.

#### **NOTE**

Execution policies can be circumvented by a user who manually executes commands found in a script file. Therefore, execution policies are not meant to replace a security system that restricts a user's actions and instead should be viewed as a restriction that attempts to prevent malicious code from being executed.

Restricted By default, PowerShell is configured to run under the Restricted execution policy. This execution policy is the most secure because it allows PowerShell to operate only in an interactive mode. This means no scripts can be run, and only configuration files digitally signed by a trusted publisher are allowed to run or load.

AllSigned The AllSigned execution policy is a notch under Restricted. When this policy is enabled, only scripts or configuration files that are digitally signed by a publisher you

trust can be run or loaded. Here's an example of what you might see if the AllSigned policy has been enabled:

```
PS C:\Scripts> .\evilscript.ps1
The file C:\Scripts\evilscript.ps1 cannot be loaded. The file
C:\Scripts\evilscript.ps1 is not digitally signed. The script will not
execute on the system. Please see "get-help about signing" for more
details.
At line:1 char:16
+ .\evilscript.ps1 <<<<
PS C:\Scripts>
```
Signing a script or configuration file requires a code-signing certificate. This certificate can come from a trusted certificate authority (CA), or you can generate one with the Certificate Creation Tool (Makecert.exe). Usually, however, you want a valid code-signing certificate from a well-known trusted CA, such as VeriSign, Thawte, or your corporation's internal Public Key Infrastructure (PKI). Otherwise, sharing your scripts or configuration files with others might be difficult because your computer isn't a trusted CA by default.

**RemoteSigned** The RemoteSigned execution policy is designed to prevent remote PowerShell scripts and configuration files that aren't digitally signed by a trusted publisher from running or loading automatically. Scripts and configuration files that are locally created can be loaded and run without being digitally signed, however.

A remote script or configuration file can be obtained from a communication application, such as Microsoft Outlook, Internet Explorer, Outlook Express, or Windows Messenger. Running or loading a file downloaded from any of these applications results in the following error message:

```
PS C:\Scripts> .\interscript.ps1
The file C:\Scripts\interscript.ps1 cannot be loaded. The file
C:\Scripts\interscript.ps1 is not digitally signed. The script will not execute on
the system. Please see "get-help about signing" for more details..
At line:1 char:17
+ .\interscript.ps1 <<<<
PS C:\Scripts>
```
To run or load an unsigned remote script or configuration file, you must specify whether to trust the file. To do this, right-click the file in Windows Explorer and click Properties. On the General tab, click the Unblock button (see Figure 21.2).

After you trust the file, the script or configuration file can be run or loaded. If it's digitally signed but the publisher isn't trusted, however, PowerShell displays the following prompt:

```
PS C:\Scripts> .\signed.ps1
```
Do you want to run software from this untrusted publisher?

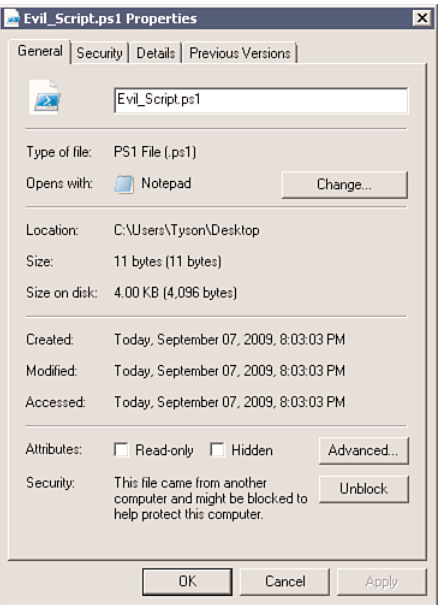

FIGURE 21.2 Trusting a remote script or configuration file.

```
File C:\Scripts\signed.ps1 is published by CN=companyabc.com, OU=IT,
O=companyabc.com, L=Oakland, S=California, C=US and is not trusted on your
system. Only run scripts from trusted publishers.
[V] Never run [D] Do not run [R] Run once [A] Always run [?] Help
(default is "D"):
```
In this case, you must choose whether to trust the file content.

**Unrestricted** As the name suggests, the Unrestricted execution policy removes almost all restrictions for running scripts or loading configuration files. All local or signed trusted files can run or load, but for remote files, PowerShell prompts you to choose an option for running or loading that file, as shown here:

PS C:\Scripts> .\remotescript.ps1

Security Warning Run only scripts that you trust. While scripts from the Internet can be useful, this script can potentially harm your computer. Do you want to run C:\Scripts\remotescript.ps1? [D] Do not run [R] Run once [S] Suspend [?] Help (default is "D"):

In addition to the primary execution policies, two new execution policies were introduced in PowerShell 2.0, as discussed in the following sections.

#### Bypass

When this execution policy is used, nothing is blocked and there is no warning or prompts. This execution policy is typically used when PowerShell is being used by another application that has its own security model or a PowerShell script has been embedded into another application.

#### Undefined

When this execution policy is defined, it means that there is no execution policy set in the current scope. If Undefined is the execution policy for all scopes, the effective execution policy is Restricted.

#### Setting the Execution Policy

By default, when PowerShell is first installed, the execution policy is set to Restricted. To change the execution policy, you use the Set-ExecutionPolicy cmdlet, shown here:

```
PS C:\> set-executionpolicy AllSigned
```
Or, you can also use a Group Policy setting to set the execution policy for number of computers. In a PowerShell session, if you want to know the current execution policy for a machine, use the Get-ExecutionPolicy cmdlet:

```
PS C:\> get-executionpolicy
AllSigned
PS C:\>
```
Execution policies can not only be defined for the local machine, but can also be defined for the current user or a particular process. These boundaries between where an execution policy resides is called an execution policy scope. To define the execution policy for a scope, you would use the Scope parameter for the Set-ExecutionPolicy cmdlet. Additionally, if you wanted to know the execution policy for a particular scope, you would use the Scope parameter for the Get-ExecutionPolicy cmdlet. The valid arguments for the Scope parameter for both cmdlets are Machine Policy, User Policy, Process, CurrentUser, and LocalMachine.

### **NOTE**

The order of precedence for the execution policy scopes is Machine Policy, User Policy, Process, CurrentUser, and LocalMachine.

## Using Windows PowerShell

PowerShell is a powerful tool that enables administrators to manage Windows platform applications and to complete automation tasks. This section sheds some light on how PowerShell's many uses can be discovered and how it can be used to manage Windows Server 2008 R2.

## Exploring PowerShell

Before using PowerShell, you might want to become more familiar with its cmdlets and features. To assist administrators with exploring PowerShell, the PowerShell team decided to do two things. First, they included a cmdlet that functions very similarly to how the UNIX man pages function. Second, they also included a cmdlet that returns information about commands available in the current session. Together, these cmdlets allow a novice to tap into and understand PowerShell without secondary reference materials; explanations of these cmdlets are discussed in the following sections.

#### Getting Help

The Get-Help cmdlet is used to retrieve help information about cmdlets, aliases, and from help files. To display a list of all help topics this cmdlet supports, enter Get-Help  $*$  at the PowerShell command prompt, as shown here:

PS  $C: \$  get-help  $*$ 

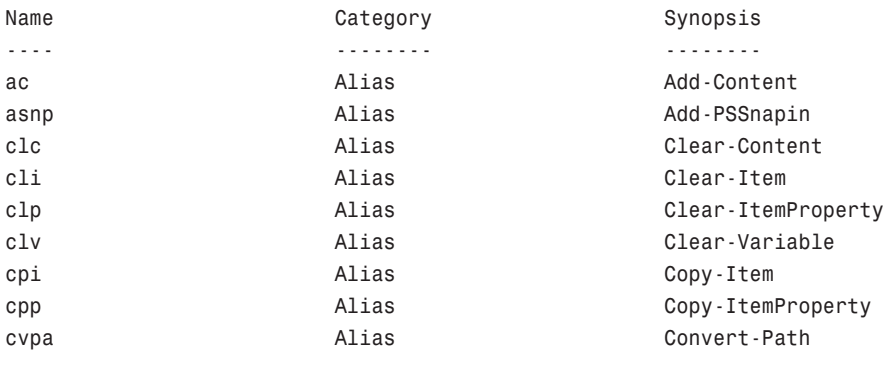

...

If that list seems too large to work with, it can be shortened by filtering on topic name and category. For example, to get a list of all cmdlets starting with the verb Get, try the command shown in the following example:

PS C:\> get-help -Name get-\* -Category cmdlet

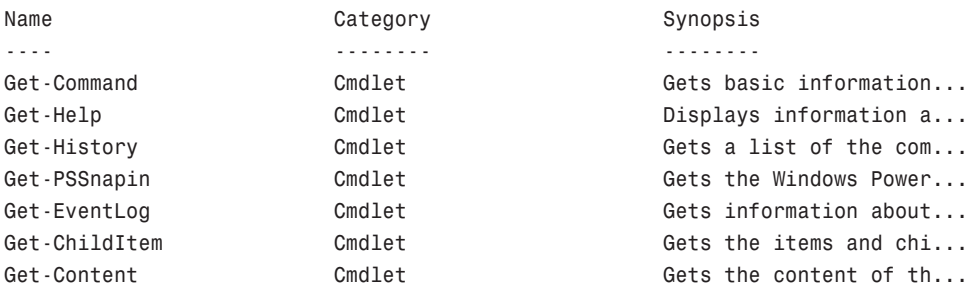

...

After selecting a help topic, that topic can be retrieved by using the topic name as the parameter to the Get-Help cmdlet. For example, to retrieve help for the Get-Content cmdlet, enter the following command:

PS C:\> get-help get-content

After executing this command, a shortened view of the help content for the Get-Content cmdlet is displayed. To view the full help content, include the full switch parameter with the command:

PS C:\> get-help get-content -full

After executing the command with the full switch parameter, you will find that the full help content is divided into several sections. Table 21.3 describes each of these sections.

|                               | <b>IADLE 21.3 POWERSHEIL HEID SECUOIS</b>                                                                                       |  |
|-------------------------------|----------------------------------------------------------------------------------------------------|--|
| <b>Help</b><br><b>Section</b> | <b>Description</b>                                                                                                    |  |
| Name                          | The name of the cmdlet                                                                                                    |  |
| Synopsis                      | A brief description of what the cmdlet does                                                                                     |  |
| Description                   | A detailed description of the cmdlet's behavior, usually including usage examples                                               |  |
| Syntax                        | Specific usage details for entering commands with the cmdlet                                                                    |  |
| Parameters                    | Valid parameters that can be used with this cmdlet                                                                              |  |
| Inputs                        | The type of input this cmdlet accepts                                                                                           |  |
| Outputs                       | The type of data that the cmdlet returns                                                                                        |  |
| <b>Notes</b>                  | Additional detailed information on using the cmdlet, including specific scenarios<br>and possible limitations or idiosyncrasies |  |
| Examples                      | Common usage examples for the cmdlet                                                                                            |  |
| Related<br>Links              | References other cmdlets that perform similar tasks                                                                             |  |

TABLE 21.3 PowerShell Help Sections

#### Get-Command

The Get-Command is used to gather basic information about cmdlets and other commands that are available. For example, when executed, the Get-Command lists all the cmdlets available to the PowerShell session:

PS C: \> get-command

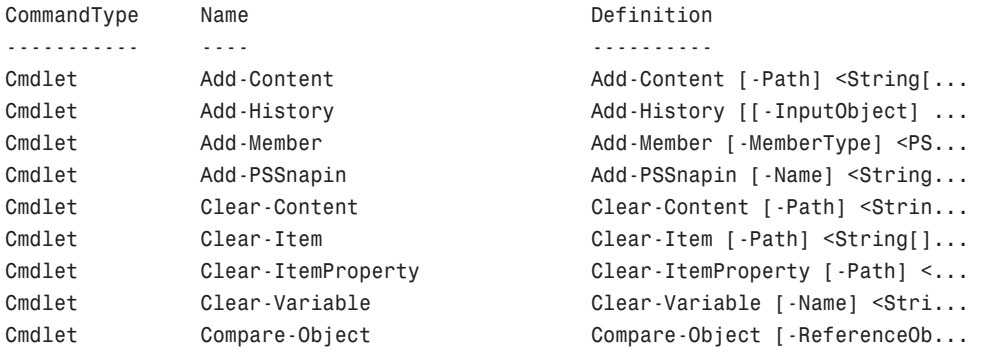

...

PS C:\>

Next, to retrieve basic information about a particular cmdlet, you would then include that cmdlet's name and argument. For example:

PS C:\> Get-Command Get-Process

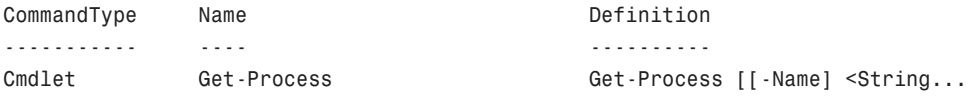

PS C:\>

The Get-Command cmdlet is more powerful than Get-Help because it lists all available commands (cmdlets, scripts, aliases, functions, and native applications) in a PowerShell session, as shown in this example:

```
PS C:\> get-command note*
```
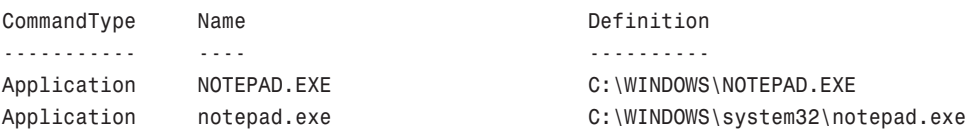

PS C:\>

When using Get-Command with elements other than cmdlets, the information returned is a little different from information you see for a cmdlet. For example, with an existing

application, the value of the Definition property is the path to the application. However, other information about the application is also available, as shown here:

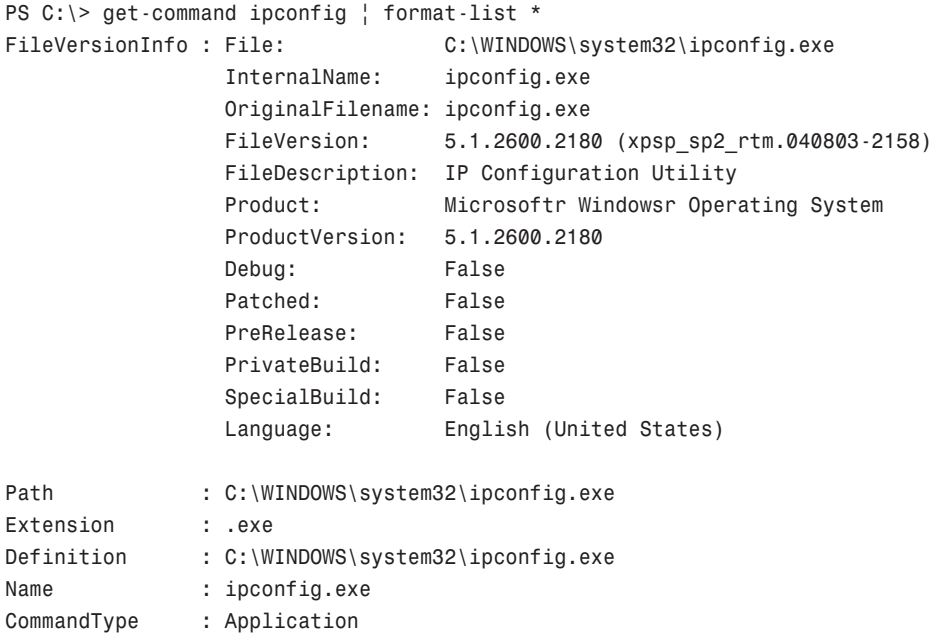

With a function, the Definition property is the body of the function:

PS C:\> get-command Prompt

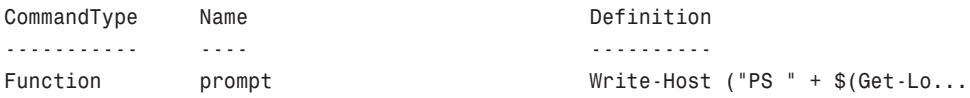

PS C:\>

With an alias, the Definition property is the aliased command:

PS C:\> get-command write

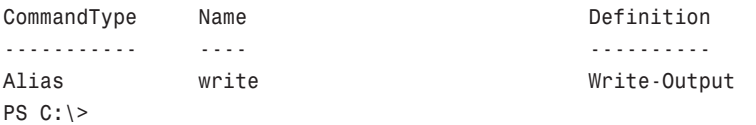

With a script file, the Definition property is the path to the script. With a non-PowerShell script (such as a .bat or .vbs file), the information returned is the same as other existing applications.

### Managing Services

In PowerShell, a number of cmdlets can be used to manage services on a local machine. A list of these cmdlets is as follows:

- . **Get-Service—**Used to gather service information from Windows.
- . **New-Service—**Used to create a new service in Windows.
- . **Restart-Service—**Used to restart services.
- . **Resume-Service—**Used to resume suspended services.
- . **Set-Service—**Used to modify service configurations.
- . **Start-Service—**Used to start services.
- . **Stop-Service—**Used to stop services.
- . **Suspend-Service—**Used to suspend services.

#### Getting Service Information

When the Get-Service cmdlet is executed, it returns a collection of objects that contains information about all the services that are present on a Windows system. A representation of that object collection is then outputted into a formatted table, as shown in the following example:

PS C:\> get-service

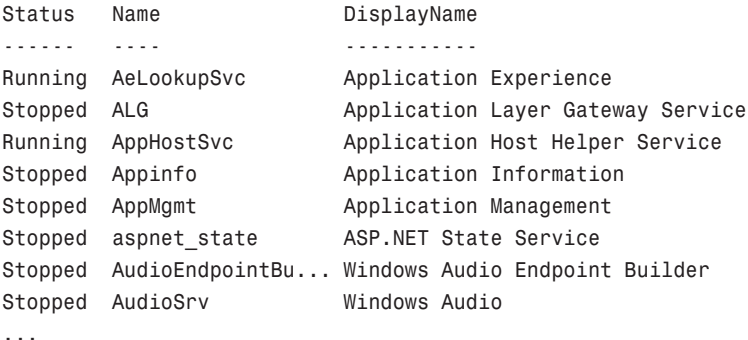

To filter the information returned based on the service status, the object collection can be piped to the Where-Object cmdlet, as shown in the following example:

PS C:\> get-service | where-object {\$ .Status -eq "Stopped"}

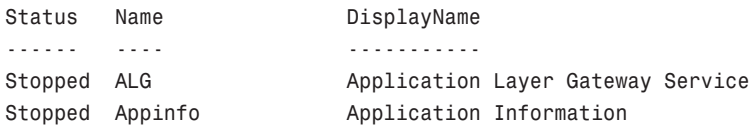

```
Stopped AppMgmt Application Management
Stopped aspnet_state ASP.NET State Service
Stopped AudioEndpointBu... Windows Audio Endpoint Builder
Stopped AudioSrv Windows Audio
...
```
As shown in the preceding example, the Where-Object object cmdlet is used in conjunction with a code block {...}, which is executed as the filter. In this case, the code block contained an expression that filtered the object collection based on services that were "Stopped." The same type of logic can also be applied to return information about a particular service. For example:

PS  $C:$   $\ge$  get-service  $\frac{1}{2}$  where-object  $\$  . Name -eq "DNS"  $\}$   $\uparrow$  fl

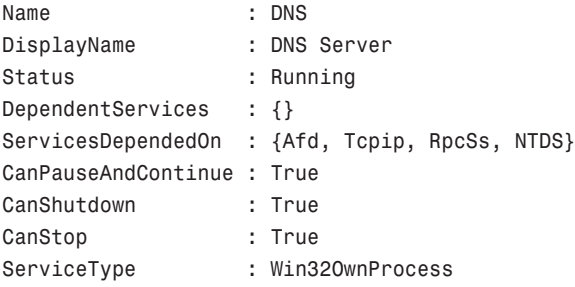

PS C:\>

In the preceding example, the object collection from the Get-Service cmdlet is piped to the Where-Object cmdlet. The filter statement defined script block then instructs the Where-Object cmdlet to return an object for the DNS service. The object that is returned by this cmdlet is then piped to the Format-List cmdlet, which writes a formatted list (containing information about the object) back to the console session.

#### NOTE

A shorter method for performing the preceding action is to use the name switch, as shown in the following command: get-service –name DNS.

#### Managing Service Statuses

To stop a service in PowerShell, the Stop-Service cmdlet is used, as shown in this example:

```
PS C:\> stop-service -name dns
```
Notice that when the cmdlet has finished executing, no status information about the service's status is returned. To gather that information, the passthru switch parameter can be used to pass the object created by a cmdlet through to the pipeline. For example:

PS C:\> start-service -name dns -pass ! ft Status Name **DisplayName** ------ ---- ----------- Running DNS Nerver

In the preceding example, the passthru switch parameter is used in conjunction with the Start-Service cmdlet. When the cmdlet has finished executing, thus starting the DNS service, the object is piped to the Format-Table cmdlet, which then displays status information about the DNS service.

#### Modifying Services

The Set-Service cmdlet is used to change a service's properties (such as its description, display name, and start mode). To use this cmdlet, either pass it a service object or specify the name of the service to be modified, plus the property to be modified. For example, to modify the startup type of the DNS service, use the following command:

PS C:\> set-service -name DNS -start "manual"

A startup type can be defined as Automatic, Manual, or Disabled. To change a service's description, a command might look as follows:

PS C:\> set-service -name DNS -description "My Important DNS Service"

#### NOTE

The service management cmdlets in PowerShell are not end-alls for managing Windows services. There are a number of areas in which these cmdlets are lacking—for example, not being able to define a service's logon account or report on its startup type. Luckily, if a more in-depth interface is needed, an administrator can always fall back onto WMI.

## Gathering Event Log Information

In PowerShell, the Get-EventLog cmdlet can be used to gather information from a Windows event log and list the event logs that are present on a system. To gather event log information, the name of the event log must be specified, as shown in the following example:

```
PS C:\> get-eventlog -logname application
```

```
Index Time Type Source The EventID Message
----- ---- ---- ------ ------- -------
1778 Oct 05 19:44 Info MSExchangeFBPublish 8280 When initializing ses...
1777 Oct 05 19:38 Info MSExchangeIS 9826 Starting from 10/5/20...
 1776 Oct 05 19:38 Info MSExchange ADAccess 2080 Process MSEXCHANGEADT...
 1775 Oct 05 19:16 Info MSExchange ADAccess 2080 Process MAD.EXE (PID=...
...
```
To create a list of all the event logs on the local system, use the list switch parameter, as shown in the following command:

PS C:\> get-eventlog -list

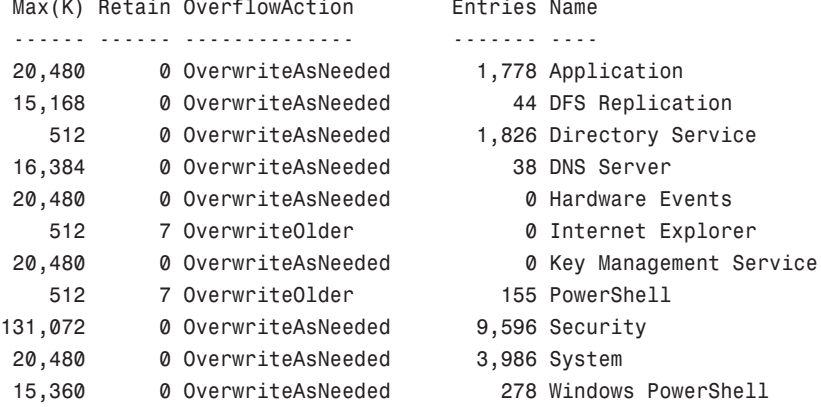

PS C:\>

To gather in-depth information about a particular set of events or event, the information returned from the Get-EventLog cmdlet can be further filtered. For example:

PS C:\> \$Errors = get-eventLog -logname application | where {\$\_.eventid -eq 8196} PS C:\> \$Errors[0] | fl -Property \* EventID : 8196

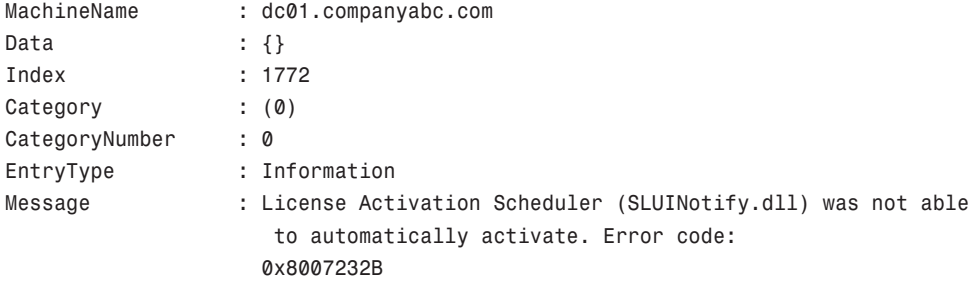

```
Source : Software Protection Platform Service
ReplacementStrings : {0x8007232B}
InstanceId : 1073750020
TimeGenerated : 10/5/2009 6:56:36 PM
TimeWritten : 10/5/2009 6:56:36 PM
UserName :
Site :
Container :
```

```
PS C:\>
```
In the preceding example, the Get-EventLog cmdlet is used in conjunction with the Where-Object cmdlet to create a collection of objects that all have an EventID equal to 8196. This collection is then defined as the variable \$Errors. In the next command, the first object in the \$Errors variable is passed to the Format-List cmdlet, which then writes a list of all the object's properties to the console.

## Managing the Files and Directories

As mentioned earlier in this chapter, specifically in the section "Providers and Drives," a set of core cmdlets can be used to access and manipulate PowerShell data stores. Because the Windows file system is just another PowerShell data store, it is accessed through the FileSystem provider. Each mounted drive or defined location is represented by a PSDrive and can be managed by using the core cmdlets. Details about how these core cmdlets are used are discussed in the following sections.

#### Listing Directories of Files

In PowerShell, you can use several cmdlets to explore the file system. The first cmdlet, Get-Location, is used to display the current working location:

PS C:\> get-location Path ----  $C: \mathcal{N}$ PS C:\>

To get information about a specified directory or file, you can use the Get-Item cmdlet:

```
PS C:\temp> get-item autorun.inf
```
Directory: C:\temp

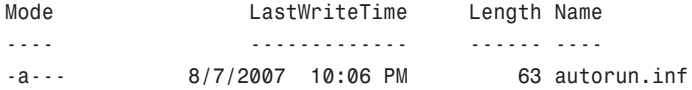

PS C:\temp>

To get information about directories or files under a specified directory, you can use the Get-ChildItem cmdlet:

PS C:\> get-childitem c:\inetpub\wwwroot

Directory: C:\inetpub\wwwroot

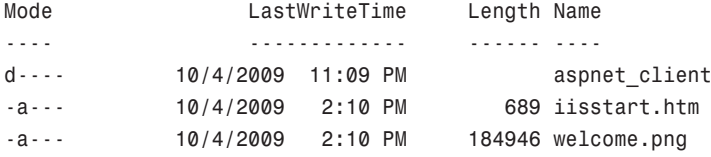

PS C:\>

#### Creating Directories or Files

Creating a directory or file in PowerShell is a simple process and just involves the use of the New-Item cmdlet:

PS C:\> new-item -path c:\ -name work -type dir

Directory: C:\

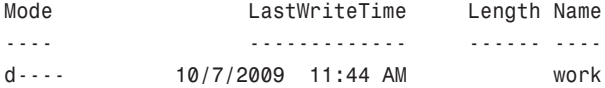

PS C:\>

In the preceding example, it should be noted that the itemtype parameter is a parameter that must be defined. If this parameter is not defined, PowerShell prompts you for the type of item to be created. An example of this is shown here:

PS C:\work> new-item -path c:\work -name script.log Type: file

Directory: C:\work

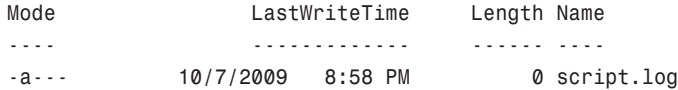

PS C:\work>

In the previous example, PowerShell prompts you to define the value for the itemtype parameter. However, because you wanted to create a file, the value is defined as "file."

#### **NOTE**

With files, in addition to using the New-Item cmdlet, you can use several other cmdlets to create files. Examples of these are Add-Content, Set-Content, Out-Csv, and Out-File. However, the main purpose of these cmdlets is for adding or appending content within a file.

#### Deleting Directories and Files

To delete directories and files in PowerShell, the Remote-Item cmdlet is used. Usage of this cmdlet is shown in the next example:

```
PS C:\work> remove-item script.log
```
Notice how PowerShell doesn't prompt you for any type of confirmation. Considering that the deletion of an item is a very permanent action, you might want to use one of the PowerShell common parameters to confirm the action before executing the command. For example:

PS C:\work> remove-item test.txt -confirm

Confirm Are you sure you want to perform this action? Performing operation "Remove File" on Target "C:\work\test.txt". [Y] Yes [A] Yes to All [N] No [L] No to All [S] Suspend [?] Help (default is "Y"):

In the prior example, the confirm common parameter is used to verify the deletion of the test.txt file. Usage of this parameter can help prevent you from making mistakes when executing commands that might or might not be intended actions.

#### NOTE

In addition to the Remove-Item cmdlet, you can use the Clear-Content cmdlet to wipe content from a file instead of deleting it.

#### Renaming Directories and Files

To rename directories and files in PowerShell, use the Rename-Item cmdlet:

PS C:\> rename-item c:\work scripts

When using the Rename-Item cmdlet, the argument for the first parameter named path is defined as the path to the directory or file being renamed. The secondary parameter, newName, is then defined as the new name for the directory or file.

#### Moving or Copying Directories and Files

To move and copy directories or files in PowerShell, you can use either the Move-Item or Copy-Item cmdlets. An example of using the Move-Item cmdlet is as follows:

```
PS C:\> move-item -path c:\scripts -dest c:\work
PS C:\> get-childitem c:\work
```
Directory: C:\work

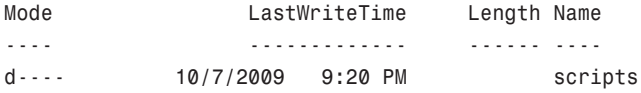

PS C:\>

The syntax for using the Copy-Item cmdlet is very similar, as shown in the next example:

```
PS C:\work> copy-item 4444.log .\logs
PS C:\work> gci .\logs
   Directory: C:\work\logs
```
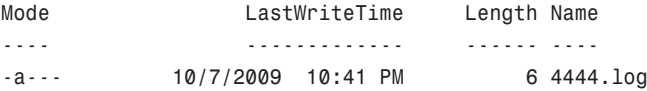

PS C:\work>

#### Reading Information from Files

To read information from a file, you can use the Get-Content cmdlet. An example of using this cmdlet is as follows:

PS C:\work\logs> get-content 4444.log PowerShell was here!

When the Get-Content cmdlet is executed, it reads content from the specified file line-byline and returns an object for each line that is read. For example:

```
PS C:\work\logs> $logs = get-content 4444.log
PS C:\work\logs> $logs[0]
PowerShell was here!
PS C:\work\logs>
```
### Managing the Registry

PowerShell has a built-in provider, Registry, for accessing and manipulating the Registry on a local machine. The Registry hives available in this provider are HKEY\_LOCAL\_MACHINE (HKLM) and HKEY\_CURRENT\_USER (HKCU). These hives are represented in a PowerShell session as two additional PSDrive objects named HKLM: and HKCU:.

#### **NOTE**

The WshShell object has access to not only the HKLM: and HKCU: hives, but also HKEY\_CLASSES\_ROOT (HKCR), HKEY\_USERS, and HKEY\_CURRENT\_CONFIG. To access these additional Registry hives in PowerShell, you use the Set-Location cmdlet to change the location to the root of the Registry provider.

Because the Windows Registry is treated as a hierarchy data store, like the Windows file system, it can also be managed by the PowerShell core cmdlets. For example, to read a Registry value, you use the Get-ItemProperty cmdlet:

```
PS C:\> $Path = "HKLM:\Software\Microsoft\Windows NT\CurrentVersion"
PS C: \ $Key = get-itemproperty $Path
PS C:\> $Key.ProductName
Windows Server 2008 R2 Enterprise
PS C:\>
```
To create or modify a Registry value, you use the Set-ItemProperty cmdlet:

```
PS C:\> $Path = "HKCU:\Software"
PS C:\> set-itemproperty -path $Path -name "PSinfo" –type "String" –value "Power-
Shell Was Here"
PS C:\>
PS C:\rangle $Key = get-itemproperty $Path
PS C:\> $Key.PSinfo
PowerShell_Was_Here
PS C:\>
```
Remember that the Windows Registry has different types of Registry values. You use the Set-ItemProperty cmdlet to define the Type parameter when creating or modifying Registry values. As a best practice, you should always define Registry values when using the Set-ItemProperty cmdlet. Otherwise, the cmdlet defines the Registry value with the default type, which is String. Other possible types are as follows:

- ▶ ExpandString
- . Binary
- . DWord
- $\blacktriangleright$  MultiString
- . Qword

#### NOTE

Depending on the Registry value you're creating or modifying, the data value you set the named value to needs to be in the correct format. So, if the Registry value is type REG BINARY, you use a binary value, such as \$Bin = 101, 118, 105.

To delete a Registry value, you use the Remove-ItemProperty cmdlet, as shown here:

```
PS C:\> $Path = "HKCU:\Software"
PS C:\> remove-itemproperty -path $Path -name "PSinfo"
PS C:\>
```
## Managing Processes

In PowerShell, you can use two cmdlets to manage processes. The first cmdlet, Get-Process, is used to get information about the current processes that are running on the local Windows system:

```
PS C:\> get-process
```
![](_page_47_Picture_137.jpeg)

To filter the object collection that is returned by the Get-Process cmdlet to a particular process, you can specify the process name or ID, as shown in the following example:

PS C:\> get-process dns

![](_page_47_Picture_138.jpeg)

PS C:\> get-process -id 3220 Handles NPM(K) PM(K) WS(K) VM(M) CPU(s) Id ProcessName ------- ------ ----- ----- ----- ------ -- ----------- 203 24 6368 5888 64 1.77 3220 dns

PS C:\>

In addition to the preceding examples, you could also combine the Get-Process cmdlet with the Where-Object cmdlet. For example:

PS  $C:\$  get-process  $\}$  ?  $\$  .workingset -gt 100000000}  $\}$  sort ws -descending

![](_page_48_Picture_146.jpeg)

PS C:\>

By using these cmdlets together, a more robust view of the current running processes based on a specified filter statement can be created. In the previous example, the resulting object collection includes processes that only have a working set greater than 100,000,000 bytes. In addition, the Sort-Object cmdlet is used to sort the formatted table's WS(K) column in descending order.

The second cmdlet that is used to manage processes is the Stop-Process cmdlet. Usage of this cmdlet is as follows:

PS C:\work\logs> stop-process -name notepad

The process that is being stopped can either be defined by its name, ID, or as an object that is passed to the Stop-Process cmdlet via the pipeline.

## Using WMI

Using WMI in PowerShell has similar conceptual logic as in WSH. The main difference is that the PowerShell methods are based on WMI .NET instead of the WMI Scripting API. You have three methods for using WMI in PowerShell: WMI .NET (which is the .NET System.Management and System.Management.Instrumentation namespaces), the Get-WmiObject cmdlet, or the PowerShell WMI type accelerators: [WMI], [WMIClass], and [WMISearcher].

The first method, using the System.Management and System.Management.Instrumentation namespaces, isn't discussed in this chapter because it's not as practical as the other methods. It should be only a fallback method in case PowerShell isn't correctly encapsulating an object within a PSObject object when using the other two methods.

The second method, the Get-WmiObject cmdlet, retrieves WMI objects and gathers information about WMI classes. This cmdlet is fairly simple. For example, getting an instance of the local Win32\_ComputerSystem class just requires the name of the class, as shown here:

```
PS C:\> get-wmiobject "Win32 ComputerSystem"
```

```
Domain : companyabc.com
Manufacturer : Hewlett-Packard
Model : Pavilion dv8000 (ES184AV)
Name : Wii
PrimaryOwnerName : Damon Cortesi
TotalPhysicalMemory : 2145566720
```
PS C:\>

The next example, which is more robust, connects to the remote machine named Jupiter and gets an instance of the Win32\_Service class in which the instance's name equals Virtual Server. The result is an object containing information about the Virtual Server service on Jupiter:

```
PS C:\> get-wmiobject -class "Win32 Service" -computerName "Jupiter" -filter
"Name='Virtual Server'"
```
ExitCode : 0 Name : Virtual Server ProcessId : 656 StartMode : Auto State : Running Status : OK

PS C:\>

The following command returns the same information as the previous one but makes use of a WQL query:

PS C:\> get-wmiobject -computerName "Jupiter" -query "Select \*From Win32\_Service Where Name='Virtual Server'"

ExitCode : 0 Name : Virtual Server ProcessId : 656 StartMode : Auto State : Running Status : OK

Finally, here's an example of using Get-WmiObject to gather information about a WMI class:

```
PS C:\> get-wmiobject -namespace "root/cimv2" -list | where {$_.Name
-eq "Win32_Product"} | format-list *
Name : Win32 Product
 GENUS : 1
CLASS : Win32 Product
 SUPERCLASS : CIM Product
 DYNASTY : CIM Product
 RELPATH : Win32 Product
 PROPERTY COUNT : 12
 DERIVATION : {CIM_Product}
 SERVER : PLANX
 NAMESPACE : ROOT\cimv2
 PATH : \\PLANX\ROOT\cimv2:Win32 Product
...
```
PS C:\>

Although using Get-WmiObject is simple, using it almost always requires typing a long command string. This drawback brings you to the third method for using WMI in PowerShell: the WMI type accelerators.

#### [WMI] Type Accelerator

This type accelerator for the ManagementObject class takes a WMI object path as a string and gets a WMI object bound to an instance of the specified WMI class, as shown in this example:

```
PS C:\> $CompInfo = [WMI]"root\cimv2:Win32 ComputerSystem.Name='PLANX'"
PS C:\> $CompInfo
Domain : companyabc.com
```
![](_page_50_Picture_145.jpeg)

PS C:\>

#### **NOTE**

To bind to an instance of a WMI object directly, you must include the key property in the WMI object path. For the preceding example, the key property is Name.

#### [WMIClass] Type Accelerator

This type accelerator for the ManagementClass class takes a WMI object path as a string and gets a WMI object bound to the specified WMI class, as shown in the following example:

```
PS C:\> $CompClass = [WMICLASS]"\\.\root\cimv2:Win32 ComputerSystem"
PS C:\> $CompClass
```
NameSpace: ROOT\cimv2

![](_page_51_Picture_138.jpeg)

PS C:\>

#### [WMISearcher] Type Accelerator

This type accelerator for the ManagementObjectSearcher class takes a WQL string and creates a WMI searcher object. After the searcher object is created, you use the Get() method to get a WMI object bound to an instance of the specified WMI class, as shown here:

```
PS C:\> $CompInfo = [WMISearcher]"Select * From Win32 ComputerSystem"
PS C:\> $CompInfo.Get()
```
![](_page_51_Picture_139.jpeg)

```
TotalPhysicalMemory : 2145566720
```
PS C:\>

#### **AuthenticationLevel** and **ImpersonationLevel**

When using the Get-WmiObject cmdlet in PowerShell 1.0 in conjunction with the IIsWebService class to manage the W3SVC service on a remote machine, the following error would be encountered:

```
PS > get-wmiobject -class IIsWebService -namespace "root\microsoftiisv2" -Computer
sc1-app01
Get-WmiObject : Access denied
At line:1 char:14
+ Get-WMIObject <<<< -class IIsWebService -namespace "root\microsoftiisv2" -com-
puter sc1-app01
```
This is normal behavior for any of the IIS WMI classes because they require the AuthenticationLevel property defined as PacketPrivacy. The AuthenticationLevel property is an integer, which defines the COM authentication level that is assigned to an object and in the end determines how DCOM will protect information sent from WMI. In this case, the IIS WMI classes require that data is encrypted, which is not the default behavior of WMI.

Although defining the AuthenticationLevel property in WSH was a simple line of code, in PowerShell 1.0's version of the Get-WmiObject cmdlet, there was no method to define this property. Additionally, there wasn't a way to change either the ImpersonationLevel property or enable all privileges, both of which are often requirements when working with WMI. To correct this problem, the product team has updated the Get-WmiObject cmdlet in PowerShell 2.0 to include new parameters to define the AuthenticationLevel and ImpersonationLevel properties, as well as enable all privileges. Additionally, these parameters also work with the new WMI cmdlets (Invoke-WMIMethod, Remove-WMIObject, and Set-WMIInstance), which were also introduced in PowerShell 2.0. For example:

```
PS > get-wmiobject -class IIsWebService -namespace "root\microsoftiisv2" -Computer
sc1-app01 –Authentication 6
```
In the previous example, the Authentication parameter is used to define the AuthenticationLevel property. In this case, the value is defined as 6 (PacketPrivacy).

#### Set-WMIInstance Cmdlet

The Set-WMIInstance cmdlet was developed to reduce the number of steps needed to change a read-write WMI property (or property that allows direct modification). For example, in PowerShell 1.0, the following set of commands might be used to change the LoggingLevel for the WMI service:

```
PS C:\> $WMISetting = Get-WMIObject Win32_WMISetting
PS C:\rangle $WMISetting. Logging Level = 2
PS C:\> $WMISetting.Put()
```
By using the Set-WMIInstance cmdlet, you can complete the same task using a single command:

PS > set-wmiinstance –class "Win32\_WMISetting" –argument @{LoggingLevel=2}

In the previous example, the class parameter is defined as a Win32 WMISetting, whereas the argument parameter is defined as a HashTable that contains the property and the value the property will be set to. Additionally, because this parameter requires an argument that is a HashTable, then to define multiple property and value pairs, you would separate the pairs with a semicolon, as shown here:

–argument @{LoggingLevel=1;MaxLogFileSize=1000}

However, the true power of this cmdlet is to use the computername parameter to change read-write WMI properties on multiple machines at once. For example:

```
PS > set-wmiinstance –class "Win32_WMISetting" –argument @{LoggingLevel=1} –comput-
ername sc1-app01,sc1-app02
```
The arguments for the computername parameter can be either a NetBIOS name, fully qualified domain name (FQDN), or IP address. Additionally, each argument must be separated by a comma.

#### Invoke-WMIMethod Cmdlet

With WMI, there are two different types of methods: instance or static. With static methods, you must invoke the method from the class itself, whereas instance methods are invoked on specific instances of a class. In PowerShell 1.0, working with instance methods were fairly straightforward and only involved creating an object of a particular instance of a WMI class. However, to work with a static method required a fairly complex and unintuitive WQL statement, as shown in the following example:

```
PS > $Proofac = get-wmiobject -query "SELECT * FROM Meta Class WHERE Class =
'Win32_Process'" -namespace "root\cimv2"
PS > $ProcFac.Create("notepad.exe")
```
Granted, you could also use the [WMIClass] type accelerator, as shown here:

PS > \$ProcFac = [wmiclass]"Win32\_Process" PS > \$ProcFac.Create("notepad.exe")

But, if you wanted to use the Get-WMIObject cmdlet or were having problems with the [WMIClass] type accelerator, employing the use of the noted WQL statement wasn't very command-line friendly. To fill this noted gap, the PowerShell product team has introduced the Invoke-WMIMethod cmdlet in PowerShell 2.0.

As its name suggests, the purpose of the Invoke-WMIMethod cmdlet is to make it easier to directly invoke WMI methods. To use this cmdlet to invoke a static method, you use the following command:

```
PS > invoke-wmimethod -path "Win32_Process" -name "create" -argumentList
"notepad.exe"
```
In the previous command example, the path parameter requires the name of the WMI class from which the method is to be invoked. In this case, the method being invoked is the Create method as defined for the name parameter. If you were invoking an instance method, the argument for the path parameter would need to be the complete path to an existing WMI instance. For example:

```
PS > invoke-wmimethod -path "Win32_Process.Handle='42144'" -name terminate
```
Finally, the argumentList parameter is used to define any arguments that a method requires when it is invoked. In cases where the method requires multiple values or you want to pass multiple values, you must assign those values into an array. Then, the array must be defined as the argument for the argumentList parameter.

#### **NOTE**

Values for methods are not in the same order as used with the WMI's scripting API. Instead, values are ordered such as they appear in Wbemtest.exe.

#### Remove-WMIObject Cmdlet

The last new cmdlet to be introduced in PowerShell 2.0 is the Remove-WMIObject cmdlet. This cmdlet is used to remove instances of WMI objects. For example, to terminate a process using WMI in PowerShell 1.0, you might use the following set of commands:

```
PS > $Proc = get-wmiobject -class "Win32 Process" -filter "Name='wordpad.exe'"
PS > $Proc.Terminate()
```
However, depending on the type of WMI object that you are trying to remove, there can be any number of methods that would need to be used. For instance, to delete a folder using WMI in PowerShell 1.0, you would use the following command:

```
PS > $Folder = get-wmiobject -query "Select * From Win32_Directory Where Name
= ^{\circ}C: \\Scripts'"
PS > $Folder.Delete()
```
Conversely, using the Remove-WMIObject cmdlet, you can remove instances of any type of WMI object. For example, to remove an instance of the Win32\_Process class, you would use the following commands:

PS > \$Proc = get-wmiobject -class "Win32\_Process" -filter "Name='wordpad.exe'"

```
PS > $Proc | remove-wmiobject
```
Whereas the following commands are used to remove a directory:

```
PS > $Folder = get-wmiobject -query "Select * From Win32_Directory Where Name
='C:\\Scripts'"
PS > $Folder | remove-wmiobject
```
### Using Snap-Ins

Snap-ins are used to show a list of all the registered PSSnapins outside of the default snapins that come with PowerShell. Entering the command Get-PSSnapin -Registered on a newly installed PowerShell system will return nothing, as shown in the following example:

```
PS C:\> get-pssnapin -registered
```
In most cases, a setup program will accompany a PowerShell snap-in and ensure that it becomes correctly registered for use. However, if this is not the case, the .NET utility InstallUtil.exe is used to complete the registration process. In the following example, InstallUtil.exe is being used to install a third-party library file called freshtasticautomation.dll:

```
PS C:\> & "$env:windir\Microsoft.NET\Framework\v2.0.50727\InstallUtil.exe" fresh-
tastic-automation.dll
```
Once the DLL library file has been registered with PowerShell, the next step is to register the DLL's snap-in with PowerShell so that the cmdlets contained in the DLL are made available to PowerShell. In the case of the freshtastic-automation library, the snap-in is registered by using the command Add-PSSnapin freshtastic, as follows:

```
PS C:\> add-pssnapin freshtastic
```
Now that the freshtastic snap-in has been registered, you can enter the following command Get-Help freshtastic to review the usage information for the freshtastic cmdlets:

```
PS C:\> get-help freshtastic
```
Now that the registration of the freshtastic library DLL is complete and the associated snap-in has been added to the console, you can enter the command Get-PSSnapin –registered again and see that the freshtastic snap-in has been added to the console:

```
PS C:\> get-pssnapin -registered
Name : freshtastic
PSVersion : 2.0
```

```
Description : Used to automate freshness.
```

```
PS C:\>
```
Now that you have registered the third-party library file and added its snap-in to the console, you might find that the library does not meet your needs, and you want to remove it. The removal process is basically a reversal of the installation steps listed previously. First, you remove the snap-in from the console using the command Remove-PSSnapin freshtastic, as follows:

```
PS C:\> Remove-PSSnapin freshtastic
```
Once the third-party snap-in has been unregistered, you will once again use InstallUtil.exe with a /U switch to unregister the DLL, as follows:

```
PS C:\> & "$env:windir\Microsoft.NET\Framework\v2.0.50727\InstallUtil.exe" /U
freshtastic-automation.dll
```
Once the uninstall has completed, you can verify that the library file was successfully unregistered by entering the command Get-PSSnapin -registered and verifying that no third-party libraries are listed.

## Using Modules

In Windows Server 2008 R2, a set of base modules are loaded when the operating system is installed. Additionally, modules can be added or removed using the Add Features Wizard in Server Manager.

#### Default Module Locations

There are two default locations for modules. The first location is for the machine, as follows:

\$pshome\Modules (C:\Windows\system32\WindowsPowerShell\v1.0\Modules)

The second location is for the current user:

```
$home\Documents\WindowsPowerShell\Modules
(UserProfile%\Documents\WindowsPowerShell\Modules)
```
#### Installing New Modules

As mentioned previously, new modules can be added using the Add Features Wizard in Server Manager. Additionally, other modules should come with an installation program that will install the module for you. However, if need be, you can also manually install a new module. To do this, use the following steps:

1. Create a new folder for the module that is being installed. For example:

PS C:\> New-Item -type directory -path \$home\Documents\WindowsPowerShell\Modules\Spammer1000

2. Copy the contents of the module into the newly created folder.

#### Using Installed Modules

After a module has been installed on a machine, it can then be imported into a PowerShell session for usage. To find out what modules are available for use, use the Get-Module cmdlet:

PS C:\> Get-Module -listAvailable

Or, to list modules that have already been imported into the current PowerShell session, just use the Get-Module cmdlet without the listAvailable switch parameter:

PS C:\> Get-Module

Next, to import a module into a PowerShell session, use the Import-Module cmdlet. For example, if the ActiveDirectory module has been installed, the following command would be used:

```
PS C:\> Import-Module ActiveDirectory
```
#### NOTE

A complete path to the module folder must be provided for modules that are not located in one of the default modules locations or any additional module locations that have been defined for the current PowerShell session. This is required when using the Import-Module cmdlet to define the module location used by the cmdlet.

Additionally, if you want to import all modules that are available on a machine into a PowerShell session, one of two methods can be used. The first method is to execute the following command, which lists all modules and then pipes that to the Import-Module cmdlet:

```
PS C:\> Get-Module -listAvailable | Import-Module
```
The second method is to right-click the Windows PowerShell icon in the taskbar, and then select Import System Modules. Additionally, you can also use the Windows PowerShell Modules shortcut, which is found in Control Panel, System and Security, Administrative Tools.

#### NOTE

By default, modules are not loaded into any PowerShell session. To load modules by default, the Import-Module cmdlet should be used in conjunction with a PowerShell profile configuration script.

#### Removing a Module

The act of removing a module causes all the commands added by a module to be deleted from the current PowerShell session. When a module is removed, the operation only reverses the Import-Module cmdlet's actions and does not uninstall the module from a machine. To remove a module, use the Remove-Module cmdlet, as shown here:

PS C:\> Remove-Module ActiveDirectory

## Using Remoting

When using remoting, three different modes can be used to execute commands. These modes are as follows:

- ▶ **1 to 1—Referred to as Interactive mode. This mode enables you to remotely manage** a machine similar to using an SSH session.
- . **Many to 1—**Referred to as the Fan-In mode. This mode allows multiple administrators to manage a single host using an interactive session.
- ▶ 1 to Many—Referred to as the Fan-Out mode. This mode allows a command to execute across a large number of machines.

More information about each mode is provided in the following sections.

#### Interactive Remoting

With interactive remoting, the PowerShell session you are executing commands within looks and feels very much like an SSH session, as shown in the following example:

PS C:\> enter-pssession abc-util01 [abc-util01]: PS C:\Users\administrator.COMPANYABC\Documents>

The key to achieving this mode of remoting is a PowerShell feature called a runspace. Runspaces by definition are instances of the System.Management.Automation class, which defines the PowerShell session and its host program (Windows PowerShell host, cmd.exe, and so on). In other words, a runspace is an execution environment in which PowerShell runs.

Not widely discussed in PowerShell 1.0, runspaces in PowerShell 2.0 are the method by which commands are executed on local and remote machines. When a runspace is created, it resides in the global scope and it is an environment upon itself, which includes its own properties, execution polices, and profiles. This environment persists for the lifetime of the runspace, regardless of the volatility of the host machine's environment.

Being tied to the host program that created it, a runspace ceases to exist when the host program is closed. When this happens, all aspects of the runspace are gone, and you can no longer retrieve or use the runspace. However, when created on a remote machine, a runspace will remain until it is stopped.

To create a runspace on a machine, you can use two cmdlets. The first cmdlet, Enter-PSSession, is used to create an interactive PowerShell session. This is the cmdlet that was shown in the previous example. When this cmdlet is used against a remote machine, a new runspace (PowerShell process) is created and a connection is established from the local machine to the runspace on the remote computer. If executed against the local machine, a new runspace (PowerShell process) is created and connection is established back to the local machine. To close the interactive session, you would use the Exit-PSSession cmdlet or the exit alias.

#### Fan-In Remoting

Fan-In remoting is named in reference to the ability for multiple administrators to open their own runspaces at the same time. In other words, many administrators can "Fan-In" from many machines into a single machine. When connected, each administrator is then limited to the scope of their own runspace. This partitioning of access can be achieved thanks to the new PowerShell 2.0 security model, which allows for the creation of restricted shells and cmdlets.

However, the steps needed to fully utilize the new security model require a degree of software development using the .NET Framework. The ability of being able to provide secure partitioned remote management access on a single host to a number of different administrators is a very powerful feature. Usage could range from a web hosting company wanting to partition remote management access to each customer for each of their websites to internal IT departments wanting to consolidate their management consoles on a single server.

#### Fan-Out Remoting

Fan-Out remoting is named in reference to the ability to issue commands to a number of remote machines at once. When using this method of remoting, command(s) are issued on your machine. These commands then "Fan-Out" and are executed on each of the remote machines that have been specified. The results from each remote machine are then returned to your machine in the form of an object, which you can then review or further work with—in other words, the basic definition for how remoting was defined earlier in this chapter.

Ironically enough, PowerShell has always supported the concept of Fan-Out remoting. In PowerShell 1.0, Fan-Out remoting was achieved using WMI. For example, you could always import a list of machine names and then use WMI to remotely manage those machines:

```
PS C:\> import-csv machineList.csv \ foreach {Get-WmiObject Win32
➥NetworkAdapterConfiguration -computer $_.MachineName}
```
Although the ability to perform Fan-Out remoting in PowerShell 1.0 using WMI was a powerful feature, this form of remoting suffered in usability because it was synchronous in nature. In other words, once a command had been issued, it was executed on each remote machine one at a time. While this happened, further command execution had to wait until the command issued had finished being executed on all the specified remote machines.

Needless to say, attempting to synchronously manage a large number of remote machines can prove to be a challenging task. To address this challenge in PowerShell 2.0, the product team tweaked the remoting experience such that Fan-Out remoting could be done asynchronously. With these changes, you could still perform remote WMI management, as shown in the previous example. However, you can also asynchronously execute remote commands using the following methods:

- $\triangleright$  Executing the command as a background job
- ▶ Using the Invoke-Command cmdlet
- . Using the Invoke-Command cmdlet with a reusable runspace

The first method, a background job, as its name might suggest, allows commands to be executed in the background. Although not truly asynchronous, a command that is executed as a background job enables you to continue executing additional commands while the job is being completed. For example, to run the previously shown WMI example as a background job, you can simply add the AsJob parameter for the Get-WmiObject cmdlet:

```
PS C:\> import-csv machineList.csv \ foreach {Get-WmiObject Win32
➥NetworkAdapterConfiguration -computer $_.MachineName -asjob}
```
With the AsJob parameter (new in PowerShell 2.0) being used, each time the Get-WmiObject cmdet is called in the foreach loop, a new background job is created to complete execution of the cmdlet. Although more details about background jobs are provided later in this chapter, this example shows how background jobs can be used to achieve asynchronous remote command execution when using WMI.

The second method to asynchronously execute remote commands is by using the new cmdlet called Invoke-Command. This cmdlet is new in PowerShell 2.0, and it enables you to execute commands both locally and remotely on machines—unlike WMI, which uses remote procedure calls (RPC) connections to remotely manage machines. The Invoke-Command cmdlet utilizes WinRM to push the commands out to each of the specified "targets" in an asynchronous manner.

To use the cmdlet, two primary parameters need to be defined. The first parameter, ScriptBlock, is used to specify a scriptblock, which contains the command to be executed. The second parameter, ComputerName (NetBIOS name or IP address), is used to specify the machine or machines to execute the command that is defined in the scriptblock. For example:

PS C:\> invoke-command -scriptblock {get-process} -computer sc1-infra01,sc1-infra02

Additionally, the Invoke-Command cmdlet also supports a set of parameters that make it an even more powerful vehicle to conduct remote automation tasks with. These parameters are described in Table 21.4.

| IABLE 21.4       | Important Invoke-Command Cmdlet Parameters                                                                |  |
|------------------|----------------------------------------------------------------------------------------------------|--|
| <b>Parameter</b> | <b>Details</b>                                                                                            |  |
| AsJob            | Used to execute the command as a background job                                                           |  |
| Credential       | Used to specify alternate credentials that are used to execute the specified<br>command(s)                |  |
| ThrottleLimit    | Used to specify the maximum number of connections that can be established<br>by the Invoke-Command cmdlet |  |
| Session          | Used to execute the command in the specified PSSessions                                                   |  |

TABLE 21.4 Important Invoke-Command Cmdlet Parameters

As discussed previously, the AsJob parameter is used to execute the specified command as a background job. However, unlike the Get-WmiObject cmdlet, when the AsJob parameter is used with the Invoke-Command cmdlet, a background job is created on the client machine, which then spawns a number of child background job(s) on each of the specified remote machine(s). Once execution of a child background job is finished, the result(s) are returned to the parent background job on the client machine.

Needless to say, if there are a large number of remote machines defined using the ComputerName parameter, the client machine might become overwhelmed. To help prevent the client machine or your network from drowning in an asynchronous connection storm, the Invoke-Command cmdlet will, by default, limit the number of concurrent remote connections for an issued command to 32. If you want to tweak the number of concurrent connections allowed, you would use the ThrottleLimit parameter.

#### **NOTE**

The ThrottleLimit parameter can also be used with the New-PSSession cmdlet.

An important concept to understand when using the Invoke-Command cmdlet is how it actually executes commands on a remote machine. By default, this cmdlet will set up temporary runspace for each of the targeted remote machine(s). Once execution of the specified command has finished, both the runspace and the connection resulting from that runspace are closed. This means, irrespective of how the ThrottleLimit parameter is used, if you are executing a number of different commands using the Invoke-Command cmdlet at the same time, the actual number of concurrent connections to a remote machine is the total number of times you invoked the Invoke-Command cmdlet.

Needless to say, if you want to reuse the same existing connection and runspace, you need to use the Invoke-Command cmdlet's Session parameter. However, to make use of the

parameter requires an already existing runspace on the targeted remote machine(s). To create a persistent runspace on a remote machine, you would use the New-PSSession cmdlet, as shown in the following example:

```
PS C:\> new-pssession -computer "sc1-infra01","sc1-ad01"
```
After executing the previous command, two persistent runspaces on each of the specified targets will have been created. These runspaces can then be used to complete multiple commands and even share data between those commands. To use these runspaces, you need to retrieve the resulting runspace object(s) using the Get-PSSession cmdlet and then pass it into the Invoke-Command cmdlet. For example:

```
PS C:\> $Sessions = new-pssession -computer "sc1-infra01","sc1-ad01"
PS C:\> invoke-command -scriptblock {get-service "W32Time"} -session $Sessions | ft
PSComputerName, Name, Status
```
![](_page_62_Picture_152.jpeg)

First, the \$Sessions variable is used to store the two resulting runspace objects that are created using the New-PSSession cmdlet. Next, the \$Sessions variable is then defined as the argument for the Session parameter of the Invoke-Command cmdlet. By doing this, the command that is defined as the argument for the ScriptBlock parameter is executed within each of the runspaces represented by the \$Sessions variable. Finally, the results from the command executed within each of the runspaces is returned and piped into the Format-Table cmdlet to format the output. In this case, the output shows the current status of the W32Time service on each of the specified remote machines.

After you have finished executing commands, it's important to understand that the runspaces that were created will remain open until you close the current PowerShell console. To free up the resources being consumed by a runspace, you need to delete it using the Remove-PSSession cmdlet. For example, to remove the runspaces contained in the \$Sessions variable, you would pass that variable into the Remove-PSSession cmdlet:

```
PS C:\> $Sessions | remove-pssession
```
## Using the New-Object Cmdlet

The New-Object cmdlet is used to create both .NET and COM objects. To create an instance of a .NET object, you simply provide the fully qualified name of the .NET class you want to use, as shown here:

```
PS C:\> $Ping = new-object Net.NetworkInformation.Ping
```
By using the New-Object cmdlet, you now have an instance of the Ping class that enables you to detect whether a remote computer can be reached via Internet Control Message Protocol (ICMP). Therefore, you have an object-based version of the Ping.exe command-line tool.

To an instance of a COM object, the comObject parameter is used. To use this parameter, define its argument as the COM object's programmatic identifier (ProgID), as shown here:

```
PS C:\> $IE = new-object -comObject InternetExplorer.Application
PS C:\> $IE.Visible=$True
PS C:\> $IE.Navigate("www.cnn.com")
```
## Summary

In this chapter, you have been introduced to PowerShell, its features, concepts, and how it can be used to manage Windows. Of all the topics and items covered in this chapter, the most important concept that should be remembered is that PowerShell should not be feared—rather, it should be used. The PowerShell team has produced a CLI shell that is easy and fun to use. With practice, using PowerShell should become second nature.

After all, the writing is on the wall. With the inclusion of PowerShell in the Windows Server 2008 R2 operating system and with the integration into its next generation of products, Microsoft's direction is toward embracing PowerShell. This trend toward all things PowerShell is even clearer when looking at all the community-based projects and third-party products being developed and released that use or enhance PowerShell. After all, PowerShell is the answer that Microsoft has been seeking as the management interface for Windows and its platform products. Thanks to a good feature set, which includes being built around the .NET Framework, being object based, being developed with security in mind, and so on, PowerShell is a powerful tool that should be part of any administrator's arsenal.

## Best Practices

The following are best practices from this chapter:

- $\triangleright$  If a function needs to persist across PowerShell sessions, define that function within your profile.ps1 file.
- $\triangleright$  To access block information about a base, use the BaseObject property with the PSBase standard name.
- . When naming a variable, don't use special characters or spaces.
- $\triangleright$  When using aliases and variables in a script, use names that other people can understand.
- . If possible, try not to use aliases in a script.
- $\triangleright$  In a production environment, don't configure the PowerShell execution policy as unrestricted and always digitally sign your scripts.
- . If built-in PowerShell cmdlets don't meet your needs, always remember that you can fall back onto existing automation interfaces (ADSI, WMI, COM, and so forth).